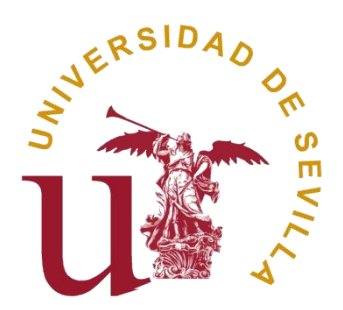

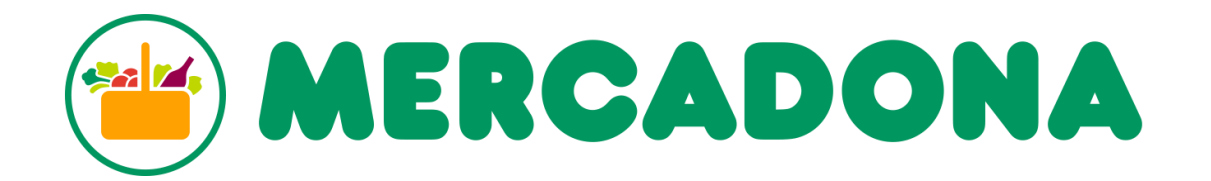

# **Análisis y propuesta de mejora en la usabilidad web. Caso Mercadona.**

Julia Fernández López

## **ÍNDICE**

- 1. Resumen (2)
- 2. Introducción (2-3)
- 3. Objetivos (3)
- 4. Marco teórico (3-8)
- 5. Metodología (8-15)
	- 5.1.- Cuestionario (9-11)
	- 5.2.- Test de usuarios (guerrilla*, thinking aloud* y seguimiento ocular) (11-12)
	- 5.3.- Análisis competencia (*Benchmarking*) (13-15)
- 6. Análisis de la web actual de Mercadona (16-23)
	- 6.1.- Encontrabilidad, accesibilidad y adaptabilidad (16-18)
	- 6.2.- Pantalla de registro (18-19)
	- 6.3.- Pantalla de inicio y menú (19-21)
	- 6.4.- Pantalla de pago (21-22)
	- 6.5.- Formas de navegación (22-23)
- 7. Análisis de resultados (23-24)
- 8. Propuesta de mejora web (24-31) 8.1.- Pantalla de registro (24-26) 8.2.- Pantalla de inicio y menú (26-29) 8.3.- Pantalla de pago (29-31)
- 9. Conclusiones (31)
- 10. Bibliografía y referencias (32-33)
- 11. Anexos (34-43)
	- 11.1.- Resultados cuestionario (34-38)
	- 11.2.- Resultados *tests* de guerrilla (38-43)

## **1.- RESUMEN**

El siguiente trabajo de investigación ha sido elaborado para el análisis y reconocimiento de la importancia de la usabilidad web, aplicando el caso de estudio del sitio web de Mercadona.

Si bien es uno de los supermercados más potentes, carece de la página web que esperaríamos de una marca líder, con escasa eficacia y eficiencia para un *ecommerce* de tal envergadura con una notable falta de diseño tanto UX como UI. Esto no es solo un problema que pueda dañar la imagen de marca, sino que en el panorama actual, y más tras la crisis del COVID-19, puede resultar en la pérdida de cientos o miles de ventas. Es por ello que estudiaremos los diversos factores que hacen de la web de Mercadona una página poco usable y poco acogedora.

Realizaremos diversos estudios en usuarios con diferentes perfiles para conocer sus preocupaciones y necesidades, analizaremos las ventajas e inconvenientes encontradas en la propia web y en las de los principales competidores y con ello recopilar datos para, finalmente, plantear una propuesta de mejora con la intención de conseguir un mejor diseño de interacción donde se aúnen la importancia técnica y la visual e incite y promueva la compra online.

## **2.- INTRODUCCIÓN**

La relevancia y protagonismo que internet tiene en nuestro día a día es indiscutible. En muy poco tiempo, nuestros hábitos han cambiado, desde la forma de comunicarnos hasta la de desplazarnos y por supuesto, la de consumir. Sin embargo, hay sectores en los que los usuarios siempre han sido algo más reticentes a la hora de comprar online, como la perfumería o alimentación.

En 2018 un estudio de *The Cocktail* reflejado en Europa Press (2018) afirmaba que "solo un 17% de los españoles opta por realizar su compra de alimentos 'online', siendo la categoría menos demandada en la compra por Internet", para Alberto Knapp, presidente y fundador de *The Cocktail* "existe un amplio recorrido de mejora por parte de las empresas de distribución *retail* de alimentos y los supermercados pueden mejorar mucho la experiencia de los usuarios para aumentar su cuota de mercado".

Un par de años después, en 2020, surge la pandemia del Covid-19, con la que seguimos lidiando más de un año después. Este suceso ha sido un detonante modificador en las conductas sociales y comportamientos de consumo a nivel mundial. Como vemos reflejados en los datos que nos aúna Medina (2020): "Según la consultora Nielsen, las compras online en este periodo han llegado a un millón de hogares, con un crecimiento del 86% (...) La consultora MARCO ha realizado una encuesta afirma que un 74% de los consumidores nos dicen que sus hábitos han cambiado, un 60% compra más por Internet, y este porcentaje es similar entre los mayores de 65 años".

Por todo ello, me llamó la atención hacer un estudio sobre Mercadona, que siendo uno de los supermercados físicos más transitados y con mayor cuota de mercado, cuenta con una página web con notables carencias y deficiencias en lo referente a la usabilidad, pudiendo perder gran parte de sus ventas por no tener un canal adecuado que satisfaga las necesidades de sus usuarios.

Aunque superemos la pandemia, muchos usuarios han descubierto la comodidad de la compra por internet, por ello creo que esta investigación puede ser de gran utilidad, proponiendo un cambio en el planteamiento de la venta online y destacando los errores y aciertos de los diferentes sitios webs de venta de alimentación online.

## **3.- OBJETIVOS**

- Destacar la importancia de la usabilidad web
- Conocer los hábitos de consumo en supermercados online y los motivos de su elección o descarte
- Analizar la usabilidad web de Mercadona así como de sus competidores
- Proponer una mejora de la web para suplir los fallos detectados por los usuarios

## **4.- MARCO TEÓRICO**

Hoy en día, Internet, las páginas webs, así como las aplicaciones para diferentes dispositivos informáticos, tienen un papel fundamental en las tareas y hábitos diarios de gran parte de la población, lo que ha supuesto un factor determinante en la modificación de los comportamientos de consumo de los diferentes usuarios. Y ello ha afectado a todos los aspectos, desde el trabajo hasta el ocio.

Entendemos que es primordial para las webs tener un diseño útil y atractivo para facilitar a los usuarios la navegación por su página y permitirles de forma sencilla completar los objetivos y satisfacer las necesidades que iban buscando en un primer lugar. En un mundo donde prima la inmediatez, no podemos permitirnos tener una página engorrosa o complicada de entender, puesto que el usuario fácilmente se aburrirá y abandonará el lugar.

Para todo ello, hay estudios y pautas estandarizadas como las propuestas por Montero 2002, Neoland 2018 o García 2020 que nos ayudarán a que nuestro sitio web sea lo más atractivo y útil para nuestros usuarios. Las definimos a continuación junto a conceptos claves para utilizarlos posteriormente en el análisis práctico de la web.

#### **¿Qué es la usabilidad?**

Según (Montero, 2002) la usabilidad (dentro del campo del desarrollo web) es la disciplina que estudia la forma de diseñar sitios web para que los usuarios puedan interactuar con ellos de la forma más fácil, cómoda e intuitiva posible. La mejor forma

de crear un sitio web usable es realizando un diseño centrado en el usuario, diseñando para y por el usuario.

Las ISO/IEC (International Organization for Standardization / International Electrotechnical Commission) forman el sistema especializado para la normalización mundial. Su principal objetivo es la búsqueda de la estandarización en las normas de uso y gestión de las tecnologías de la información.

ISO/IEC 9126 define la usabilidad como la capacidad de un software de ser comprendido, aprendido, usado y ser atractivo para el usuario, en condiciones específicas de uso. De hecho, y más concretamente, la

ISO/IEC 9241 plantea exactamente que "es la efectividad, eficiencia y satisfacción con la que un producto permite alcanzar objetivos específicos a usuarios específicos en un contexto de uso específico. (...) Rango en el que un producto puede usarse por un grupo específico de usuarios, para alcanzar ciertos objetivos definidos, con efectividad, eficiencia y satisfacción en un contexto de uso concreto".

Debemos diferenciar también conceptos fácilmente confundibles con la usabilidad como son:

**Findability** ("recuperabilidad", "encontrabilidad"...) es la posibilidad de que determinada información sea encontrada, localizada, o recuperada. O lo que es lo mismo, la "accesibilidad" de un sitio o de un nodo web (no confundir con la Accesibilidad de los contenidos). En la "findability" intervienen el posicionamiento en motores e índices de búsqueda, la predisponibilidad de nuestro sitio a ser recuperado por motores de búsqueda (search engine optimization), la promoción que hayamos realizado (por correo electrónico, concursos, banners...), etc... Pero la "findability" también abarca los medios de que disponga nuestro sitio web para encontrar información dentro de este, es decir, buscadores locales, correcta arquitectura de la información, etc… (Montero, 2002)

**Accesibilidad:** La accesibilidad hace referencia al acceso universal a nuestro sitio web independientemente del hardware, el software, la localización geográfica o las infraestructuras de red de las que dispone el visitante en cuestión. Las circunstancias de cada usuario son distintas: el país en el que reside y el idioma que habla, sus capacidades visuales, motrices, auditivas y cognitivas… Una web accesible tiene en cuenta estas circunstancias para poder brindar a la mayoría de usuarios un fácil acceso a las tecnologías. (García, 2020)

La accesibilidad debe beneficiar a los grupos de usuarios con discapacidades o dificultades de diversa índole, como pueden ser personas de una edad avanzada y por tanto mayor desconocimiento de la navegación web, más propensos a problemas visuales, auditivos o de memoria y retención de la información, personas con poco dominio del idioma o usuarios con insuficiencia de medios para acceder a internet, con conexiones débiles o soportes desfasados, por lo que se deben tener en cuenta la posibilidad de acceso a nuestra web desde pantallas pequeñas, navegadores antiguos o con conexiones de red demasiado lentas.

Debemos intentar tener todo esto en cuenta para facilitar lo máximo posible la navegación en nuestra web a todo tipo de usuarios y que puedan tener una buena experiencia en la página.

ISO 25000 también incluye una subdivisión de conceptos dentro de la propia usabilidad:

**Capacidad para reconocer su adecuación:** Capacidad del producto que permite al usuario entender si el software es adecuado para sus necesidades.

**Capacidad de aprendizaje:** Capacidad del producto que permite al usuario aprender su aplicación.

**Capacidad para ser usado:** Capacidad del producto que permite al usuario operarlo y controlarlo con facilidad.

**Protección contra errores de usuario:** Capacidad del sistema para proteger a los usuarios de cometer errores.

**Estética de la interfaz de usuario**: Capacidad de la interfaz de usuario de agradar y satisfacer la interacción con el usuario.

Con todo ello, concluimos que la usabilidad es primordial para la eficacia y eficiencia en el cumplimiento de los objetivos y necesidades del usuario que accede a la web. Asimismo, no puede ser estudiada de forma aislada, debemos aplicarla a un contexto específico para poder analizar el escenario de uso y la capacidad del usuario de satisfacer sus necesidades en el menor tiempo y con la mayor facilidad posible.

Si bien es importante que nuestra web sea fácil de utilizar, también lo es que tenga un diseño atractivo para el usuario. Debemos encontrar el equilibrio entre ambos conceptos, puesto que una web muy atractiva visualmente pero difícil de usar, cansará al usuario por la incapacidad de cumplir sus objetivos, así como una web con un uso sencillo pero un diseño pobre, podrá ser fácilmente rechazada por el usuario si no puede localizar aquello que busca con rapidez o se encuentra con un diseño de compleja comprensión.Para ello debemos hablar del **diseño UX y UI**

El diseño UX obtiene su nombre de "*User Experience*" por lo que se refiere a la manera en la que los usuarios experimentan el sitio web, la forma en la que interactúa y el cómo y para qué utiliza los objetos de una determinada web o app. Es por ello, que debemos darle gran importancia a las necesidades de los usuarios, un buen diseño UX hará que el usuario pueda cumplir sus objetivos de manera simple y clara.

En cuanto al diseño UI, el nombre proviene de *User Interface* y es el encargado de la parte más visual, intentar que un producto sea atractivo visualmente. Aquí encontraríamos lo referente a la tipografía utilizada, la gama de colores o las imágenes del sitio web

"Tanto UX como UI son componentes críticos para que el usuario disfrute del producto e influirá en gran parte en la imagen que el usuario tenga de la empresa." (Neoland 2018)

Otro de los pilares para que la web pueda ser clara y de fácil uso es la **arquitectura de la información**. Una de las primeras veces que aparece el término es gracias a Richard S. Wurman en su libro *Information architects* de 1997, en él habla del arquitecto de la información como la persona encargada de organizar los patrones inherentes a los datos, haciendo claro lo complejo. El término se sigue estudiando y va evolucionando hasta Rosenfeld y Morville que con su libro *Information architecture for the World Wide Web* en 1998 establecen unos principios fundamentales y puntos claves para su definición:

- La combinación de la organización, etiquetado y los esquemas de navegación dentro de un sistema de información

- El diseño estructural de un espacio de información para facilitar las tareas de acabado y acceso intuitivo a los contenidos.

- El arte y ciencia de estructurar y clasificar sitios web e intranets para ayudar a los usuarios a encontrar y administrar su información.

- Clarifica la misión y visión del sitio, equilibrando las necesidades del patrocinador y las necesidades de la audiencia.

- Determina el contenido y funcionalidad que el sitio va a tener.

- Especifica cómo los usuarios van a encontrar la información al definir su organización, navegación, etiquetado y sistemas de búsqueda.

En definitiva, es la base que da sentido a la información, clarifica y organiza la información para estructurar el camino más sencillo para que el usuario pueda cumplir sus objetivos.

En el estudio de Prado, 2020 nos da tres pilares sobre los que apoyarnos para tener una buena arquitectura de la información: organización, etiquetado y estructura.

El primer punto es la **organización**, cuyo objetivo es poder categorizar la información para generar bloques fáciles de comprender para el usuario y eliminar los obstáculos hacia la comprensión.

El **etiquetado** hace referencia a los títulos, encabezados o secciones de la web. Aquí entran en juego las palabras claves y el posicionamiento orgánico (SEO), por lo que es importante tener en cuenta a nuestro usuario, para ver con qué términos buscará la información. Las técnicas de *Card Sorting* y el *Tree Test* pueden ser bastante útiles para ello.

El *card sorting* es un método que nos ayuda a descubrir (*card sorting* abierto) o validar (*card sorting* cerrado) cómo los usuarios entienden la relación entre diferentes elementos (artículos, servicios…). El método, como su nombre indica, consiste en entregar a los participantes del estudio una serie de "tarjetas" físicas o digitales para que creen y nombren grupos (abierto) u organicen los elementos ya existentes bajo categorías predeterminadas (cerrado). Aunque es uno de los más utilizados, debemos hacerlo con una muestra significativa de usuarios, puesto que las categorías que una persona sugiera, no son necesariamente las que otro usuario comprendería. Es recomendable hacer este procedimiento en los inicios de la web.

En cuanto al *Tree Test* sigue una estructura de "árbol ramificado". Pedimos al usuario que realice una serie de tareas buscando la categoría necesaria. Estas categorías se las darás en un formato lo más simple posible, sin pérdidas en el diseño de la web o más contenido que únicamente las categorías, de esa manera, podemos asegurarnos de que estamos testeando la estructura en sí. Este test nos permite advertir posibles problemas de encontrabilidad (*findability*), algo que el *card sorting* no nos permite.

Podríamos decir que para un rediseño, el *tree test* será el indicado, mientras que si es el empiece desde cero de una web, será mejor utilizar un *card sorting*.

Finalmente, la **estructura o navegación**, que ayudará al usuario a desplazarse por la web. La navegación debe ser natural y familiar para el usuario o corremos el riesgo de que pueda ser fácilmente abandonada. Podemos ayudarnos de muchas técnicas como las *breadcrumbs* o migas de pan, las nubes de etiquetas o los *wizards*.

Esta estructura puede ser jerárquica, de hipertexto, de navegación plana o lineal y de navegación de red.

La estructura jerárquica es una de las más conocidas, donde hay una raíz u origen desde donde se despliega el resto de información en diversas ramificaciones agrupando la información por importancia. Esta estructura facilita al usuario a situarse mentalmente en la web y tiene fácil recorrido, pero limita la libertad del usuario por la web al ser tan guiada.

La navegación de hipertexto permite múltiples relaciones entre elementos y conceptos. Personalmente, creo que es un tipo de estructura compleja para acceder a la información que el usuario final busca, puesto que se van añadiendo términos y conceptos que pueden ser de interés, pero también pueden distraer al usuario de su objetivo principal.

En cuanto a la estructura de navegación plana o lineal, guía al usuario en un itinerario fijo, pasando de un bloque a otro sin las distracciones que puede tener la navegación de hipertexto.

Por último, la navegación de red es una de las más libres, pero en los casos con mucha cantidad de información, no suele ser la más recomendable. Esta estructura permite que desde un punto de origen se pueda acceder a todos los bloques de información.

Si bien todas estas estructuras tienen sus pros y contras, debemos elegir una en función de la cantidad de información y bloques que queramos añadir en nuestro sitio web, conociendo a nuestro usuario principal y viendo cuál puede ser la estructura que más se ajuste a sus necesidades.

Algunos de los métodos relacionados que comenta Andrea Cantú 2017 son:

Diagramas de Flujo: Son una representación visual de un proceso que indica la dirección, actividades, relaciones y puntos de decisión en un sistema. El objetivo es

comunicar las secuencias de tareas y facilitar la comprensión de las implicaciones del proceso. Es bastante recomendable hacerlo al principio de un proyecto junto con el inventario de contenidos donde se describen los tipos de contenidos (textos, imágenes, audios, vídeos, etc.) podremos llevar así un control del contenido que mostramos en el sistema de forma más sencilla y visual. Otra de las técnicas utilizadas es el *wireframes* que no es más que la representación gráfica de esto mismo, una manera sencilla y visual de observar el contenido y forma que tendrá nuestra página en un solo vistazo.

El mapa de sitio ayuda a ver los esquemas de organización en etapas tempranas del diseño y desarrollo del proyecto, muestra la jerarquía y relaciones entre el contenido que tenemos. Finalmente, también nos ayudará tener un vocabulario controlado, con un listado de los términos que utilizaremos en el momento de capturar metadata con el fin principal de tener consistencia en el proyecto.

En definitiva, existen múltiples técnicas para organizar y estructurar la arquitectura de la información de nuestro sitio web y debemos tenerlas en cuenta y utilizar las que más se adapten a nuestro proyecto, puesto que nos ayudará a mejorar la comunicación con los clientes y usuarios de la web y tener mayor alcance de la página, pudiendo dar una idea clara de lo que quiere transmitir desde el inicio y reduciendo los esfuerzos por parte del usuario para buscar la información que necesita, siendo más sencillo que cumpla los objetivos que buscaba desde el principio.

## **5.- METODOLOGÍA**

En cuanto a la metodología utilizada, comencé con un cuestionario de 13 preguntas para conocer los hábitos de consumo del público analizado. Seleccioné preguntas de respuesta corta o selección sencilla así como un número de cuestiones adecuadas para no saturar al encuestado y que no abandonara el proceso a medias.

Por otro lado, tomé una selección de 5 participantes de diferentes géneros, edades y hábitos de consumo para realizarles un test de guerrilla y analizar sus recorridos por la web y la destreza para realizar una serie de tareas solicitadas. Durante la realización de este test se aplicó la técnica *Thinking Aloud*, para tomar nota de los pensamientos de los usuarios ante la web, se les solicitó a los participantes que verbalizaran todo aquello que vieran relevante, tanto positivo como negativo, mientras exploraban la web, sin intervención por mi parte.

Finalmente, durante el proceso del test de guerrilla, grabé y monitoricé el seguimiento ocular de los participantes, con el fin de analizar el recorrido visual por el sitio web, qué puntos llamaban más su atención y cuál era el patrón de lectura.

## 5.1.- Cuestionario

Con la intención de descubrir los hábitos de consumo de diferentes usuarios, el supermercado que más valoran y los motivos de la elección de una compra física u online, he realizado el siguiente cuestionario. Podremos ver el desglose de las respuestas más adelante en el anexo

#### **1.- Indique su género:**

- a) Mujer
- b) Hombre
- c) No binario
- d) Prefiero no decirlo

#### **2.- Indique su rango de edad:**

- a) Menor de 16
- b) 16-25
- c) 26-35
- d) 36-45
- e) 46-55
- f) 56-65
- g) Más de 65

#### **3.- ¿Cuál de estas opciones refleja mejor su núcleo de vivienda habitual?**

- a) Vivo solo/a
- b) Vivo con pareja y sin hijos
- c) Con pareja y de 1 a 3 hijos a su cargo
- d) Con pareja y más de 3 hijos a su cargo
- e) Monoparental y de 1 a 3 hijos a su cargo
- f) Monoparental y más de 3 hijos a su cargo
- g) Comparto vivienda con compañeros
- h) Vivo con uno o dos de mis progenitores
- i) Otro (especificar)

#### **4.- ¿Quién es el responsable principal de hacer la compra en el supermercado en su unidad familiar?**

- a) Yo
- b) Mi pareja
- c) Mi padre
- d) Mi madre
- e) Mi hijo/a
- f) Un compañero de vivienda
- g) Un empleado

#### **5.- ¿Con qué frecuencia realiza la compra?**

- a) Diaria
- b) Un par de veces en la semana
- c) Semanalmente
- d) Un par de veces en el mes

#### e) Mensualmente

#### **6.- Seleccione el que considere su supermercado preferido:**

- a) Supermercados El Corte Inglés
- b) Carrefour
- c) Mercadona
- d) Dia
- e) Aldi
- f) Lidl
- g) MAS
- h) Alcampo
- i) Eroski
- j) Otro (especificar)

#### **7.- Seleccione los factores que determinan su supermercado favorito:**

- a) Precios económicos
- b) Proximidad o cercanía
- c) Rutina (Suelo ir al mismo desde hace tiempo)
- d) Calidad en los productos de la marca del supermercado
- e) Variedad de productos y marcas

#### **8.- ¿Cuál suele ser la media de gasto en su supermercado habitual?**

- a) 0-30€
- b) 31-50€
- c) 51-100€
- d) 101-200€
- e) +200€

#### **9.- ¿Realiza o ha realizado compras online de manera regular? (De cualquier producto, no solo alimenticios)**

- a) Habitualmente
- b) Muy esporádicamente
- c) Solo productos o servicios que no puedo adquirir en físico
- d) No, nunca

#### **10.- ¿Realiza o ha realizado compras en Supermercados Online?**

- a) Sí, habitualmente
- b) Sí, en algunas ocasiones

c) Solo en ocasiones de fuerza mayor (problemas de movilidad, riesgo de contagio COVID…)

d) No, nunca

#### **11.- En caso afirmativo, ¿en qué supermercados la ha realizado? (Selección múltiple)**

- a) Supermercados El Corte Inglés
- b) Carrefour
- c) Mercadona
- d) Dia

e) Aldi

- f) Lidl
- g) MAS
- h) Alcampo
- i) Eroski

j) Otro (especificar)

## **12.- ¿Por qué se decantaría por una compra online? (Selección múltiple)**

a) Evitar el desplazamiento hacia el establecimiento físico

b) No tener que cargar con las bolsas de la compra

c) Escoger el horario en el que la compra llega a su casa

d) Comodidad en el cálculo del gasto total

e) Posibilidad de navegar por categorías y no olvidar productos

f) Otros (especificar)

## **13.- ¿Por qué se decantaría por una compra física? (Selección múltiple)**

a) Poder palpar y oler los productos que voy a adquirir

b) Dificultad en el proceso online (no me quedan claras las cantidades que voy a comprar, se me hace difícil navegar por la web, me cuesta distinguir los productos…)

c) Considero que tardaré más tiempo comprando por internet que desplazándome a la tienda

d) Descubrimiento de productos fuera de la lista, ir al lugar físico me da ideas de otros productos para adquirir

e) Considero que la compra online tendrá gastos de envío demasiado elevados

f) Cotidianeidad, conozco la opción de compra online pero no me la planteo

g) Otros (especificar)

**14.- ¡Gracias por completar el cuestionario! Estos datos son de gran ayuda, pero aún no he acabado. Si me pudieras dejar tu correo electrónico, más adelante te mandaré un mail por si estás interesado en ayudarme a realizar un par de tareas rápidas para continuar con la investigación. No utilizaré este mail para nada más y no hay ningún compromiso de participación en el futuro, pero me sería de gran ayuda. ¡Gracias! (Caja rellenable)**

## 5.2.- Test de usuarios: guerrilla, *thinking aloud* y seguimiento ocular

Tras el análisis de los resultados obtenidos en el cuestionario, solicitaremos a varios participantes del mismo que realicen determinadas tareas básicas y cotidianas en la web seleccionada para comprobar la facilidad del usuario para lograr sus objetivos.

Podemos hacer el test de manera presencial o remota. En ambos casos, existen múltiples técnicas para testear diversos aspectos de la página web. Yo optaré por la opción presencial y el llamado "**test de guerrilla**", un formato más informal y de bajo coste. Martin Belam lo definió como "el arte de abalanzarse sobre la gente en cafeterías y espacios públicos, para filmar rápidamente mientras utilizan un sitio web o aplicación durante un par de minutos". Principalmente se intenta encontrar pocos

usuarios a un coste muy reducido para extraer información sobre un desarrollo web o diseño web.

En mi caso, combino varias técnicas para poder analizar sus resultados. Mientras hago un test de guerrilla, en el que pido a distintos usuarios que realicen una serie de tareas en la página web de análisis (Mercadona), grabaré su recorrido visual así analizaremos el seguimiento ocular que nos ayuda a saber dónde miran los participantes en una sola página y ver qué aspectos de ella le llaman más la atención y cuáles menos.

Asimismo, aplicaré la técnica *Thinking Aloud*, en la que irán comentando en voz alta sus pensamientos y opiniones sobre cualquier aspecto de la web mientras la utilizan. Con este método podremos comprender el modelo mental del usuario y ver qué aspectos potencia y tiene en mente cuando utiliza la web. Esta práctica se suele realizar solo con un usuario para que tenga total libertad de expresión y no haya condicionamientos externos en su discurso, sin embargo, también encontramos la técnica de la interacción constructiva, que es el mismo método del thinking aloud pero con dos usuarios. Como ventaja, podrá ser una conversación más natural y el usuario tiene cierto apoyo en el otro individuo, sin embargo, personalmente, me decanto por hacerlo de forma individual para no condicionar el discurso.

A los 5 perfiles seleccionados se les ha pedido que realicen una serie de tareas en la web de Mercadona y que puntúen del 1 al 5, siendo 1 muy complicado y 5 muy sencillo las diferentes tareas. Se monitorizará el tiempo que tarden en la realización del mismo.

Tareas a realizar:

- 1.- Buscar la página web de Mercadona
- 2.- Darse de alta como nuevo usuario

3.- Comprar un par de artículos determinados (en cada prueba se ha seleccionado un artículo diferente para ver si saben localizarlo en la categoría adecuada).

- 4.- Añadir otra unidad a la cesta de la compra
- 5.- Pagar y elegir entrega

El resultado de estos test aparecen reflejados en el anexo y las conclusiones de dicho estudio en el apartado de resultados.

Durante la realización de estos test, se le pidió a los usuarios que fueran comentando todo lo que vieran destacable en la web, tanto positiva como negativamente, aplicando la técnica *thinking aloud*, asimismo, en los test realizados en ordenador, se activó la cámara para grabar el seguimiento ocular de los individuos, siendo también observado por mí en todos los casos, incluyendo los test realizados desde *smartphone* y *tablet*

### 5.3.- Análisis de competencia: *Benchmarking*

Hemos definido Mercadona como la web que pasamos a analizar y sobre la cual propondremos mejoras, por lo que utilizaremos la técnica del *Benchmarking* para analizar la competencia

Olga Carreras (2016) define *Benchmarking* como el análisis comparativo de la experiencia del usuario dentro del ámbito de la usabilidad (facilidad de uso, percepción de seguridad, herramientas de valor añadido, etc.) estudiando qué ofrecen las diferentes webs de empresas que compiten en un mismo sector. Asegura que estos estudios permiten determinar las mejoras prácticas existentes y los problemas más habituales en las webs de un determinado sector.

Para realizar la comparación que nos ofrece el benchmarking y analizar sus ventajas y desventajas para poderlas aplicar a nuestro caso de interés, tomaremos como referencia los supermercados con un público objetivo similar al de Mercadona y con mayor predisposición de compra por parte de los usuarios, según nos mostró el test. En este caso, analizamos Carrefour, Lidl y Dia

Comenzamos analizando la web de Carrefour Online (*[www.carrefour.es](http://www.carrefour.es/)*) donde nos encontramos con un menú por imágenes en la esquina superior izquierda para identificarse y con el seguimiento de pedidos y listas de productos. El buscador hace las veces de separador para mostrarnos un banner poco llamativo para integrarse con suavidad en los colores de la página con descuentos. A continuación vemos las categorías de manera horizontal e identificadas con imágenes representativas y finalmente ofertas con diseños más llamativos.

Una vez hagamos clic en una categoría para iniciar nuestra compra online, nos aparece un menú horizontal con subapartados de una misma categoría, por ejemplo en "productos frescos" nos distingue entre carnicería, pescadería, fruta…

A su vez, un menú vertical lateral nos acompaña para poder filtrar por tipo de producto, formato y demás especificaciones.

Todos los productos tienen imágenes de gran calidad para identificar fácilmente los artículos a la venta. Tiene banners publicitarios muy bien integrados en la compra al ser espacios del mismo tamaño que el artículo de compra pero con colores más llamativos.

Las promociones como el "3x2" vienen bien diferenciadas y vistosas en la esquina del producto.

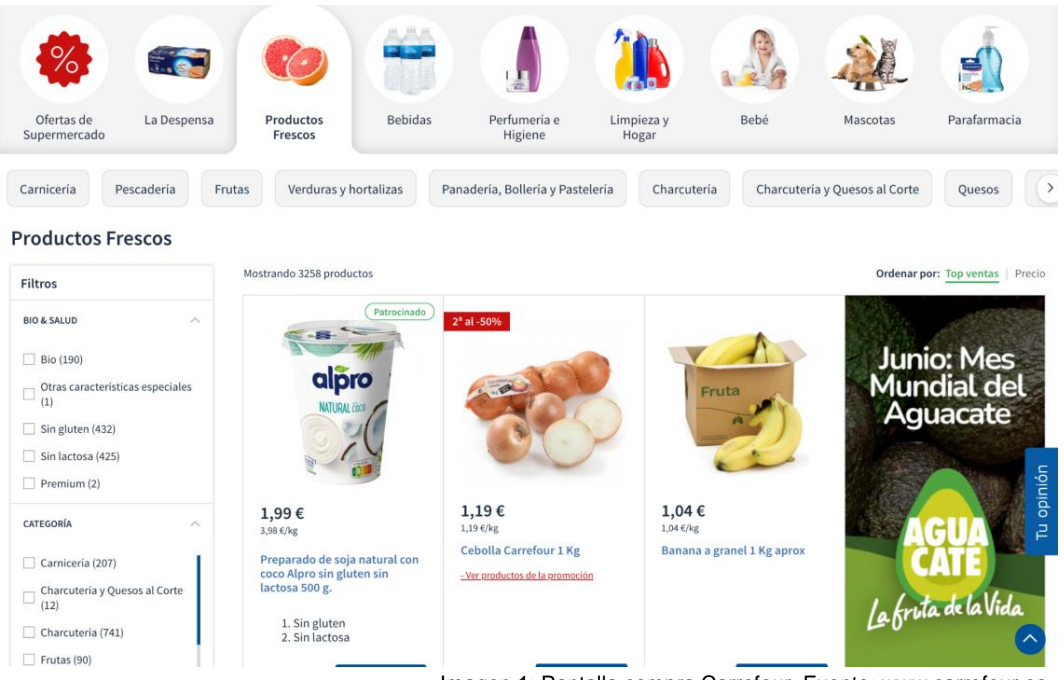

Imagen 1: Pantalla compra Carrefour. Fuente: www.carrefour.es

En cuanto a la web de Lidl, al buscarla en google vemos que tiene como espacios destacados la compra online, algo que en el caso de Carrefour no era así. Mientras Carrefour dedicaba los cuatro espacios a distintas categorías, ninguna alimenticia (muebles de jardín, televisiones, electrodomésticos, ofertas de moda), Lidl selecciona las categorías "compra online, ofertas actuales, descubre nuevas ofertas y catálogo de productos", mientras que agradecemos el apartado de compra online destacado, luego se vuelve repetitivo y de poca información extra.

Al entrar en la web nos encontramos ante un banners publicitarios muy llamativos con ofertas destacadas, lo encabeza un menú horizontal donde aparecen las promociones, catálogo de productos, recetas y destacados de la marca. Al pasar sobre alguna de las categorías se despliega un submenú de gran dimensión y con subcategorías para acceder a los productos, pero al hacer clic sobre alguno de ellos nos lleva a una página con demasiado *scroll down* para llegar a los productos, además, su navegación es complicada puesto que, aunque vienen bien identificados con imágenes, debemos ir haciendo clic la flecha lateral para movernos entre todos los productos, siendo complicado y molesto para el usuario no poder contemplar todos los productos o gran parte de ellos en una misma página.

El menú principal no nos sigue al hacer *scroll*, pero nos ofrece una flecha para volver al inicio de la página.

Finalmente observamos la web del supermercado Día, que en su búsqueda en Google ha optado por destacar el inicio de sesión, haciendo un llamamiento a los ya usuarios y nuevos clientes, "cómo hacer la compra online" dirigiendo directamente al público a una compra online seguido por la guía de supermercados físicos para los más reticentes. En último puesto incluye categorías de productos de la marca.

Al entrar en la página nos aparecen varios banners publicitarios con ofertas y productos destacados pero integrados en los colores claros de la página para no saturar, algo común al caso de Carrefour. El menú horizontal está compuesto por un menú desplegable a la izquierda con el catálogo de productos, el buscador, la opción "envío *express*" y el carrito de compra.

El menú desplegable contiene todas las categorías y subcategorías de secciones y productos, pudiendo llegar en un par de clics exactamente al producto exacto que quieres comprar o pudiendo acceder a la categoría genérica para poder ver todos los productos disponibles.

Una vez entramos, otro menú horizontal nos permite filtrar productos por diversos atributos y en la parte superior se lleva un recorrido entre categorías por si quieres retroceder sobre tus pasos

## $Di\alpha$  > Cuidado del hogar > Productos de limpieza > Cocina

Imagen 2: *Breadcrumbs* Día. Fuente: www.dia.es

Tras el análisis de estos tres competidores, sacamos varias ventajas que podremos aplicar a nuestro proyecto, así como inconvenientes que trataremos de evitar. Los aspectos positivos a destacar por la experiencia del usuario son: la presencia de un menú de fácil uso y navegación, imágenes claras y descriptivas del producto para poder identificarlo rápidamente y facilidad para identificar las promociones en productos concretos.

En cuanto a las desventajas, hemos podido apreciar que la alta presencia de colores fuertes y llamativos, puede provocar rechazo en el primer vistazo del usuario, por lo que agradecen un diseño limpio, de colores claros e integrados. La dificultad de navegación en los productos en el caso de Lidl fue algo comentado también por todos los usuarios a los que se les hizo el test, siendo claramente preferida la opción de tener todos los productos en una misma pantalla y navegar solo mediante *scroll*  vertical.

En cuanto a la preferencia de la colocación del menú, no provocó gran relevancia entre los participantes, en general prevalecía la opinión de las categorías generales en la parte superior en horizontal y mayor indiferencia por el desglose de subcategorías, comentando que les era cómodo tanto siguiendo el mismo modelo horizontal como de manera vertical en un lateral.

Destacamos entonces:

- · Colores claros y diseño limpio
- · Imágenes descriptivas del producto
- · La importancia del menú no es la colocación, sino la rápida identificación y fácil manejo
- · Amplio listado de productos preferiblemente con *scroll* vertical
- · Ofertas para estimular y fomentar la compra

## **6.- ANÁLISIS WEB ACTUAL MERCADONA**

Tras comentar los conceptos fundamentales a tener en cuenta cuando analizamos la usabilidad de una página y realizar testeos en diferentes usuarios, procedemos a analizar la web actual de Mercadona.

### 6.1.- Encontrabilidad, accesibilidad y adaptabilidad

Mercadona tiene bastante reconocimiento y un buen posicionamiento como para ser la primera web que nos aparece en la búsqueda de esa palabra, junto con la localización de los supermercados más cercanos.

La selección de las subcategorías destacadas está bastante bien, completa y sin repeticiones, con los puntos de mayor interés para los usuarios que la busquen.

## Mercadona

Empieza tu compra online en Mercadona, encuentra nuestros supermercados más cercanos o descubre cómo trabajar con nosotros.

## **Empleo**

Bienvenid@ a la página de Empleo de Mercadona, un ...

#### **Supermercados**

Supermercados. Mercadona cuenta con 1.640 ...

### Compra online

Empieza tu compra online en Mercadona. Tu compra en casa ...

### Mercadona

Toda la información de los supermercados Mercadona ...

Más resultados de mercadona.es »

### Atencion al cliente

Servicio de atención al cliente de Mercadona. Teléfono gratuito ...

### Conócenos

Empleo - Modelo - Gobierno Corporativo - Historia - ...

Imagen 3: Búsqueda "Mercadona". Fuente: www.google.es

Una vez entramos en la página principal, el diseño es bastante adecuado, con colores claros y un menú horizontal detallado que te sigue a medida que se baja por la página. Sin embargo, para poder empezar a ver los productos y acceder a la compra online, es obligatoria la inserción del código postal de residencia, algo que, entendemos es imprescindible para la realización de la compra, pero quizás no sea lo más adecuado nada más entrar en la web. La opción de poder visualizar algo más, como productos u ofertas puede ser más atrayente e invitar más a la permanencia del usuario.

En cuanto a la accesibilidad, un punto a favor de Mercadona es la opción del cambio de idioma, de manera visible y sencilla en la esquina superior derecha, algo que, tras el análisis hecho, no encontramos en ninguno de los sitios webs de los tres principales competidores.

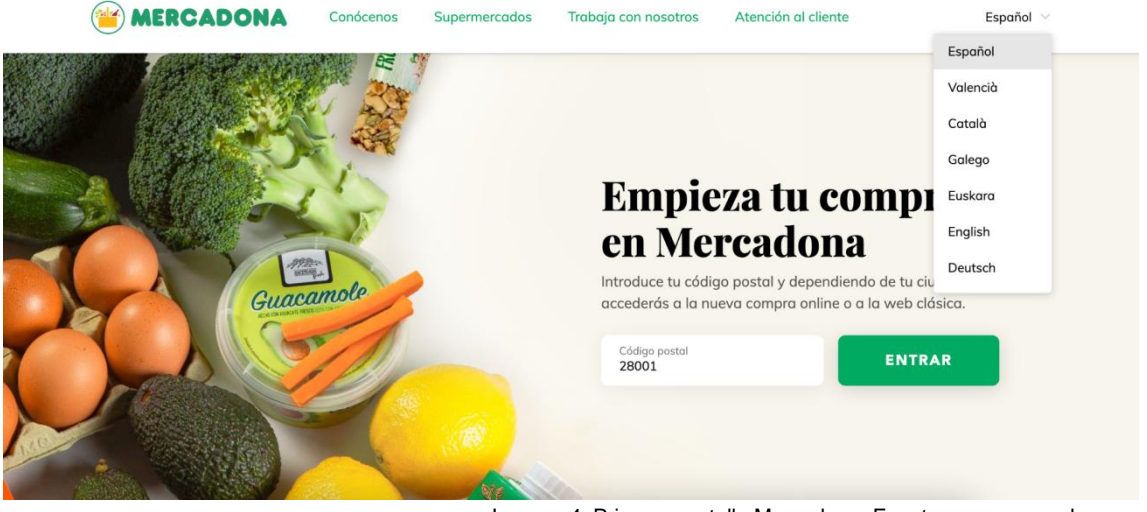

Imagen 4: Primera pantalla Mercadona. Fuente: www.mercadona.es

La propia web indica que su página web es accesible desde los siguientes navegadores:

Internet Explorer Edge en Windows 10; Internet Explorer 11 en Windows 7 y Windows 8; Mozilla Firefox 45 en Windows 7, Windows 8, Windows 10, Mac OSX Yosemite y Ubuntu 15; Google Chrome 50 en Windows 7, Windows 8, Windows 10, Mac OSX Yosemite y Ubuntu 15; Safari 9 en Mac OSX Yosemite

Pese a que puedan parecer numerosos, no hay ninguna mención a los sistemas Android que hoy por hoy conforman uno de los dispositivos principales para la navegación online.

Esta primera página sí que tiene una buena adaptabilidad para otros dispositivos como smartphones, cambiando incluso la imagen del banner inicial para que se adapte también al diseño vertical del móvil. Sin embargo, al meter el código postal pertinente y acceder a la plataforma de compra, el diseño pasa a ser el mismo que vemos en el ordenador, sin adaptarse al dispositivo y siendo necesario el zoom para poder incluir los datos de inicio de sesión.

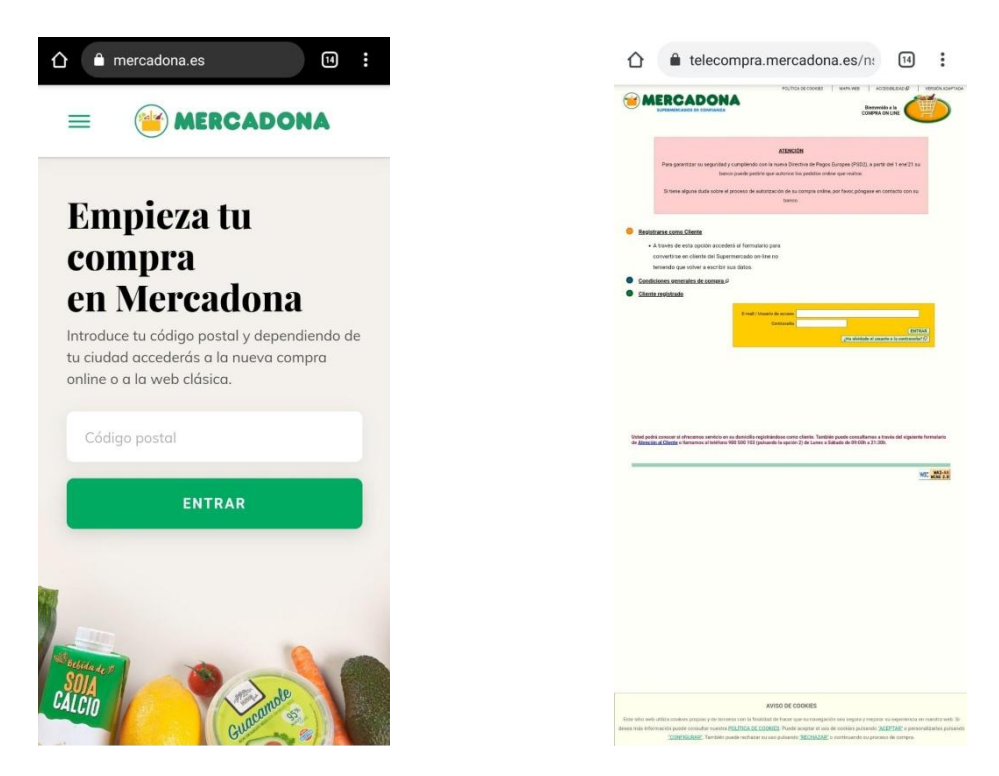

Imágenes 5 y 6: Pantallas de inicio desde *smartphone*. Fuente: www.mercadona.es

#### 6.2.- Pantalla de registro

Como comentaba anteriormente, la necesaria interacción por parte del usuario para poder ver a los productos, puede dar pereza y potencia la huida de la web. El cliente puede aceptar más fácilmente la inserción de un código postal puesto que es solo el ingreso de cinco dígitos, pero en la siguiente pantalla nos encontramos con un obstáculo aún mayor. Para poder ver los productos, Mercadona nos obliga a iniciar sesión o registrarnos, con lo fastidioso que esto puede resultar a nuevos clientes.

Si el nuevo usuario decide continuar y darse de alta, se encuentra con un proceso de lo más engorroso como vemos en la siguiente imagen:

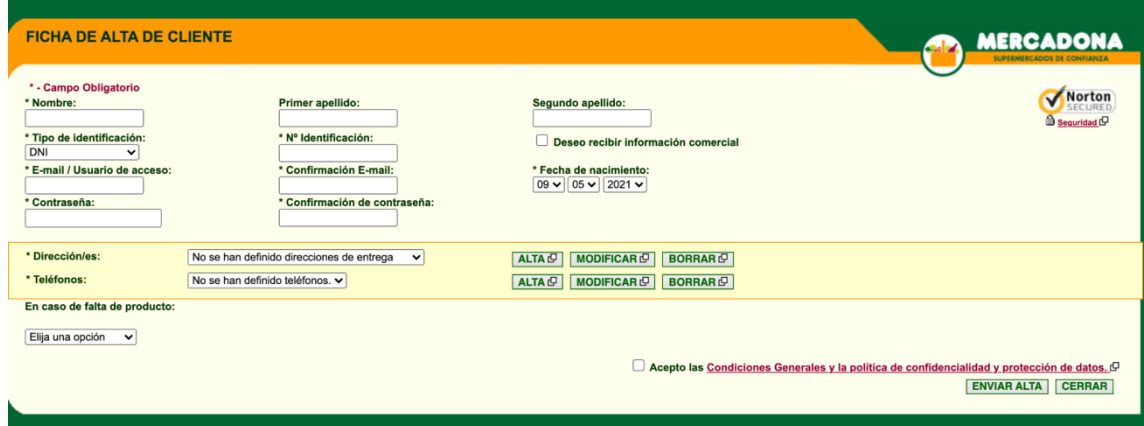

Imagen 7: Pantalla de registro actual. Fuente: www.mercadona.es

Mientras en otras páginas únicamente piden un correo y una contraseña para poder registrarse, Mercadona exige: nombre completo (en tres apartados, nombre, primer apellido, segundo apellido), DNI, correo electrónico y contraseña, ambas con confirmación. El usuario se ha visto ya obligado a rellenar ocho casillas diferentes y, por si fuera poco, debe añadir la dirección y el número de teléfono antes de poder terminar el registro. Estos dos campos además no pueden ser rellenados en la misma pantalla, sino que debemos pulsar donde pone "alta" para que se nos abra otra ventana donde rellenar los datos correspondientes.

Este largo proceso implica una gran voluntad por parte del usuario para ser cliente, además de confianza en la web al exigir datos tan personales como el documento de identificación. Entendemos que para poder hacer la compra online estos datos (dirección, teléfono y nombre completo) son necesarios, pero no deberían ser exigidos como primera barrera antes de que el usuario pueda siquiera acceder al listado de productos.

### 6.3.- Pantalla de inicio y menú

Una vez rellenados todos los datos, podemos acceder a la web, encontrándonos con la siguiente de la pantalla:

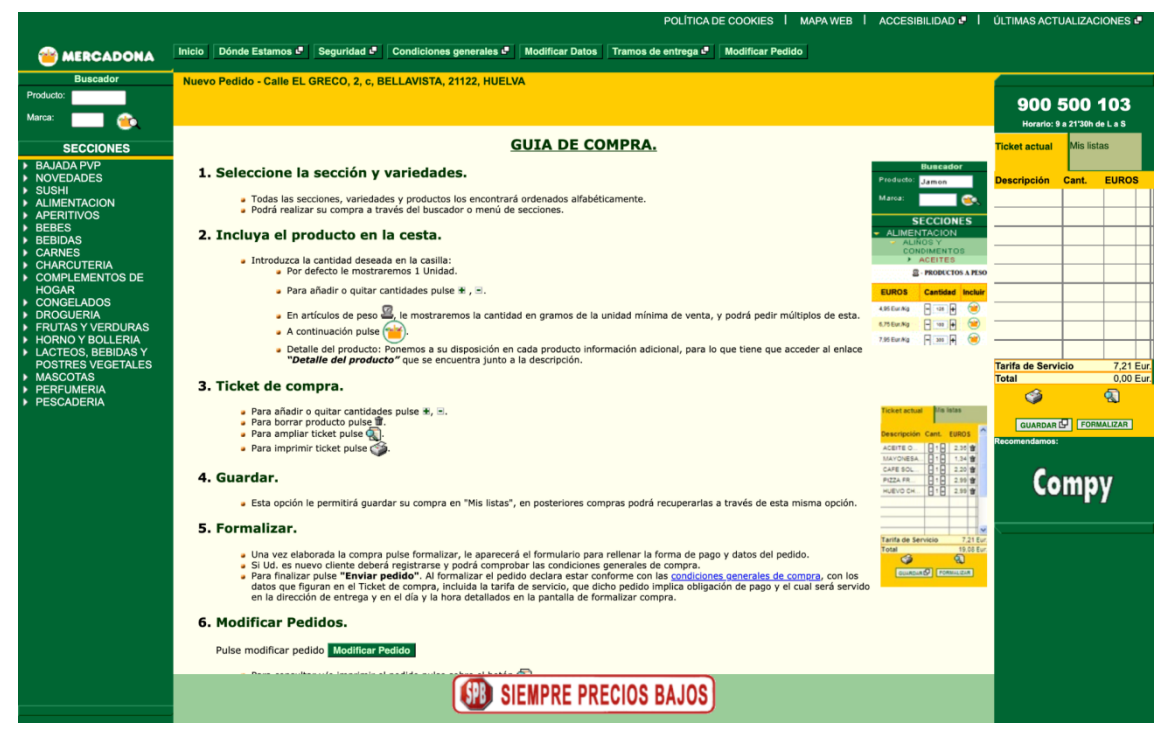

Imagen 8: Pantalla de compra actual. Fuente: www.mercadona.es

Aquí la página nos desglosa una guía de compra, un manual de uso de la web y ya el mero hecho de que exista nos indica que algo va mal. Una página de compra online debería ser lo bastante intuitiva como para no necesitar un manual, y menos

presentado de tal manera. Vemos una letra extremadamente pequeña y una cantidad abrumadora de texto que probablemente la gran mayoría de usuarios omita.

Este texto se encuentra enmarcado por las franjas verdes que nos acompañarán en todo el recorrido en la web. A la izquierda tenemos un menú vertical con las diferentes categorías disponibles, las cuales comprobamos que se desglosan en subcategorías que a su vez, pueden estar aún más desglosadas, como vemos en la siguiente imagen:

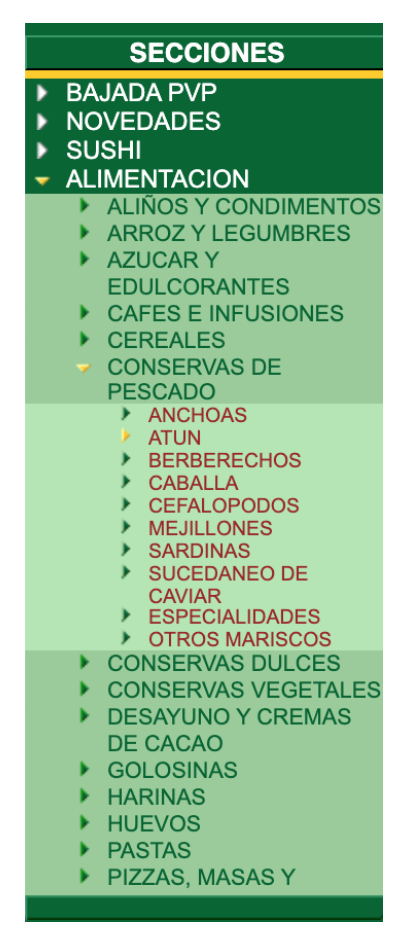

Imagen 9: Desglose de categorías. Fuente: www.mercadona.es

La creación de categorías tan específicas puede ser útil para algunos usuarios, pero la incapacidad de acceder a una categoría más general para ver todos los productos dentro de ella, puede llegar a ser frustrante. Siguiendo el ejemplo de la imagen, el usuario puede querer diferentes conservas sin la necesidad de estar cambiando de categoría constantemente o incluso viendo todas las que haya disponibles, puede recordar o antojarse de alguna que no tuviera en mente en un principio. Estamos perdiendo la posibilidad de ventas por impulso.

En la parte derecha vemos el ticket, donde se encuentran los productos que vamos añadiendo, la cantidad de unidades, precio y suma final de todos los productos. Aparece también una pestaña llamada "Lista" para que una vez hayas creado un ticket con un listado de productos determinados puedas guardarlo como lista de compra, para repetir el pedido en próximas ocasiones.

En cuanto a la parte superior del menú que encuadra la web contiene pestañas poco relevantes para el punto del proceso de compra online en el que estamos. Aparece "inicio" que al hacer clic te lleva a la primera pantalla, la de registro o inicio de sesión, pudiendo desubicar y asustar al usuario por la pérdida del proceso de compra, "dónde estamos", categoría que para la compra online, no necesitaríamos de manera tan presente, "seguridad" y "condiciones generales" que te abre en otra ventana con mucha información sobre los términos de la web y "modificar datos", "tramos de entrega" y "modificar pedido". Exceptuando los tramos de entrega, que pueden ser útiles para consultar en qué horario o fecha te podrían entregar el pedido, los otros dos apartados pueden ser recordados y facilitados al finalizar el proceso de compra, antes del pago para que el usuario verifique la dirección y productos seleccionados.

Todo esto, como decíamos, enmarca un recuadro central donde encontramos el resto de información y donde vemos la mayor lacra de la página: la falta de imágenes. Tras hacer clic la categoría, subcategoría y hasta sub-subcategoría de los productos que deseamos comprar, nos encontramos con que no hay ninguna imagen para poder visualizar rápidamente el producto, sino un listado de palabras, obligando al usuario a leer el nombre completo de cada producto, que incluye toda la información: producto, marca y cantidad en gramos o litros. Esto hace que lo que el usuario percibe de primeras, sea una enorme cantidad de texto y tenga que hacer el esfuerzo de empezar a leer línea a línea en búsqueda del producto que desea.

### 6.4.- Pantalla de pago

Una vez hemos terminado de añadir los productos que deseamos, puede ser un poco complicado saber cómo acceder al pago, tal y como vimos en los tests realizados. Cuando encontramos que es en el botón "formalizar" en la esquina inferior del ticket, nada llamativo ni ilustrativo, nos encontramos con un aviso de compra mínima de 50€ para poder hacer el pedido online, sin incluir los gastos de gestión, ya bastante altos de por sí en comparación con otras páginas. Durante el análisis en otras páginas, no se exigía un mínimo de compra, simplemente se aumentaba el importe de gestión en caso de no superar cierta cantidad, pero permitía al usuario comprar únicamente los productos con el importe final que deseaba desde un principio.

Tras haber superado dicha cuantía, hacemos clic en formalizar y nos aparece una nueva pantalla, con predominantes colores amarillos en vez del verde anterior.

|                                                                                                    |                                                                                                    |                       |                      |                                                                                                    |                             |                              |                      |                     | POLÍTICA DE COOKIES         |                                | <b>I MAPA WEB   ACCESIBILIDAD ■</b>                |
|----------------------------------------------------------------------------------------------------|----------------------------------------------------------------------------------------------------|-----------------------|----------------------|----------------------------------------------------------------------------------------------------|-----------------------------|------------------------------|----------------------|---------------------|-----------------------------|--------------------------------|----------------------------------------------------|
| <b>FORMALIZAR COMPRA</b>                                                                                                    |                                                                                                    |                       |                      |                                                                                                    |                             |                              |                      |                     |                             |                                | <b>MERCADONA</b><br><b>SUPERMERCADOS DE CONFIA</b> |
| □ Al formalizar la compra DECLARO estar conforme con las Condiciones Generales y con la política de confidencialidad y protección de los datos, D con los datos que figuran en el Ticket de compra, incluida la tarifa de ser<br>dicho pedido implica obligación de pago y el cual será servido en la dirección de entrega y en el día y la hora detallados en esta pantalla. |                                                                                                    |                       |                      |                                                                                                    |                             |                              |                      |                     |                             |                                |                                                    |
| <b>DATOS DEL TICKET</b><br><b>DATOS DEL CLIENTE</b>                                                                                                    |                                                                                                    |                       |                      |                                                                                                    |                             |                              |                      |                     |                             |                                |                                                    |
| <b>Descripción</b>                                                                                                    | <b>Detaile del</b>                                                                                                | <b>Cantidad EUROS</b> |                      | Nombre:                                                                                                    |                             | <b>JULIA FDEZ LOPEZ</b>      |                      |                     |                             |                                |                                                    |
|                                                                                                    | producto                                                                                                    |                       |                      | Teléfono:                                                                                                    |                             | 686743503 ₩                  |                      |                     |                             |                                |                                                    |
| ATUN CLARO EN ACEITE OLIVA BAJO EN<br><b>SAL (ABRE FACIL SOLAPIN),</b><br><b>HACENDADO, LATA PACK 3 U - 240 G</b><br><b>ESCURRIDO 156 G</b>                                                                                                    | <b>Detaile del</b><br>producto                                                                                    | 91                    | 213,85               | E-mail:<br>juliafdez16@gmail.com                                                                                           |                             |                              |                      |                     |                             |                                |                                                    |
|                                                                                                    |                                                                                                    |                       |                      | En caso de falta de producto:<br>No servir<br>$\checkmark$                                                                 |                             |                              |                      |                     |                             |                                |                                                    |
|                                                                                                    |                                                                                                    |                       | <b>FORMA DE PAGO</b> |                                                                                                    |                             |                              |                      |                     |                             |                                |                                                    |
|                                                                                                    |                                                                                                    |                       |                      |                                                                                                    |                             |                              |                      |                     |                             |                                |                                                    |
|                                                                                                    |                                                                                                    |                       |                      |                                                                                                    |                             | VISA                         |                      |                     |                             |                                |                                                    |
|                                                                                                    |                                                                                                    |                       |                      |                                                                                                    |                             |                              |                      |                     |                             |                                |                                                    |
|                                                                                                    |                                                                                                    |                       |                      |                                                                                                    |                             |                              |                      |                     |                             |                                |                                                    |
| <b>Tarjeta bancaria</b>                                                                                                    |                                                                                                    |                       |                      |                                                                                                    |                             |                              |                      |                     |                             |                                |                                                    |
|                                                                                                    |                                                                                                    |                       |                      | <b>NUEVA TARJETA</b>                                                                                                    |                             |                              |                      |                     |                             |                                |                                                    |
|                                                                                                    |                                                                                                    |                       |                      |                                                                                                    |                             |                              |                      |                     |                             |                                | Norton                                             |
|                                                                                                    | Informarle que se le redirigirá a una página de pago donde deberá rellenar los datos de su tarjeta.               |                       |                      |                                                                                                    |                             |                              |                      |                     | <b>SECURED</b>              |                                |                                                    |
|                                                                                                    | Para garantizar su seguridad y cumpliendo con la nueva Directiva de Pagos Europea (PSD2), su banco le puede pedir |                       |                      |                                                                                                    |                             |                              |                      |                     | Seguridad C                 |                                |                                                    |
| una autorización por un importe de 243,17€, un 10% superior al importe del pedido realizado, con la finalidad de cubrir                                                                                                    |                                                                                                    |                       |                      |                                                                                                    |                             |                              |                      | <b>Redsýsi</b>      |                             |                                |                                                    |
|                                                                                                    |                                                                                                    |                       |                      | las posibles variaciones en los productos vendidos a peso.                                                                 |                             |                              |                      |                     |                             |                                |                                                    |
|                                                                                                    |                                                                                                    |                       |                      | Esta autorización no retendrá dinero en su cuenta y solo se le cobrará el importe final tras haber preparado su<br>pedido. |                             |                              |                      |                     |                             |                                |                                                    |
|                                                                                                    |                                                                                                    | <b>EUROS</b>          |                      |                                                                                                    |                             |                              |                      |                     |                             |                                |                                                    |
| <b>SUBTOTAL</b>                                                                                                    |                                                                                                    |                       | 213,85               | <b>DIRECCIÓN DE ENTREGA</b>                                                                                                |                             |                              |                      |                     |                             |                                |                                                    |
| <b>TARIFA DE SERVICIO</b>                                                                                                    |                                                                                                    |                       | 7.21                 |                                                                                                    |                             |                              |                      |                     |                             |                                |                                                    |
| <b>TOTAL</b>                                                                                                    |                                                                                                    |                       | 221,06               | Calle EL GRECO, 2, c, BELLAVISTA, 21122, HUELVA                                                                            |                             |                              |                      |                     |                             |                                |                                                    |
| <b>DATOS DEL PEDIDO</b>                                                                                                    |                                                                                                    |                       |                      |                                                                                                    |                             |                              |                      |                     |                             |                                |                                                    |
|                                                                                                    |                                                                                                    |                       |                      | <b>Horas/Dias</b>                                                                                                    | <b>Jueves</b><br>05-08-2021 | <b>Viernes</b><br>06-08-2021 | Sábado<br>07-08-2021 | Lunes<br>09-08-2021 | <b>Martes</b><br>10-08-2021 | <b>Miércoles</b><br>11-08-2021 | <b>Jueves</b><br>12-08-2021                        |
|                                                                                                    |                                                                                                    |                       |                      | 09:00-11:00                                                                                                    | <b>Sin Servicio</b>         | Libre                        | Libre                | Libre               | Libre                       | Libre                          | Libre                                              |
|                                                                                                    |                                                                                                    |                       |                      | 12:00-14:00                                                                                                    | <b>Sin Servicio</b>         | Libre                        | Libre                | Libre               | Libre                       | Libre                          | Libre                                              |
|                                                                                                    |                                                                                                    |                       |                      | 15:00-17:00                                                                                                    | Libre                       | Libre                        | Libre                | Libre               | Libre                       | Libre                          | Libre                                              |
|                                                                                                    |                                                                                                    |                       |                      | 18:00-20:00                                                                                                    | Libre                       | Libre                        | Libre                | Libre               | Libre                       | Libre                          | Libre                                              |
|                                                                                                    |                                                                                                    |                       |                      | Libre                                                                                                    |                             | <b>Completo</b>              | <b>Sin Servicio</b>  |                     | Seleccionado                |                                |                                                    |
|                                                                                                    |                                                                                                    |                       |                      |                                                                                                    |                             |                              |                      |                     |                             | <b>VOLVER A LA TIENDA</b>      | <b>ENVIAR PEDIDO</b>                               |

Imagen 10: Pantalla de pago. Fuente: www.mercadona.es

Como vemos, aquí se nos permite rellenar los datos de la tarjeta para hacer el pago y seleccionar la fecha y hora en la que deseamos que se entregue nuestro pedido. También nos permite seleccionar qué hacer en caso de no tener existencias de alguno de los pedidos solicitados, podemos elegir que no se nos sirva o se nos incluya un producto similar.

Hemos de destacar que la autorización de condiciones generales se encuentra en la parte superior, en vez de la inferior como es comúnmente visto, lo que puede provocar que más de un usuario se olvide de hacer clic antes de finalizar el pago. La propia página se lo recordará al no permitirle finalizar la compra sin hacer clic este apartado, pero es otro pequeño bache que el usuario debe sortear, aunque probablemente ya esté acostumbrado a prestar atención a todo el texto tras el largo proceso de compra.

En líneas generales, vemos que el proceso de compra es muy dificultoso y conlleva un alto nivel de atención por parte del usuario, quien cada vez está más acostumbrado a páginas mucho más visuales y que requieran poca concentración por su parte. Por ello, combinando las sensaciones de los usuarios que realizaron los tests previamente y el análisis a la competencia, pasamos a la propuesta de mejora de la web.

### 6.5.- Formas de navegación

Forma jerárquica: La encontramos en las categorías divididas por secciones, donde cada vez que hacemos clic, se despliega un listado con más productos de la misma categoría

Persistente: El menú que nos acompaña durante todo el recorrido, formado por la barra superior con los datos de "inicio, dónde estamos, etc.", y las dos columnas laterales con el ticket de compra y el despliegue de categorías

Búsqueda: En la esquina superior izquierda encontramos el icono que nos permite buscar de manera rápida tanto por productos como por marcas, en dos buscadores separados.

## **7.- ANÁLISIS DE RESULTADOS**

Antes de pasar a la propuesta de mejora, haremos un breve análisis de los resultados obtenidos tras aplicar las ya nombradas técnicas de investigación, con el fin de tener una visión global de los fallos y aciertos de la página actual. Los resultados detallados se pueden encontrar en el último apartado: anexos.

Tras la participación de más de 100 usuarios en el cuestionario lanzado, podemos observar que Mercadona es el supermercado mejor valorado por los participantes, siendo el favorito del más del 45%, sobre todo por los factores económicos y de proximidad y cercanía de los establecimientos físicos respecto al lugar de residencia. Esto nos confirma la buena imagen corporativa que tiene Mercadona, siendo el referente para muchos usuarios y con una gran red de distribución por toda España.

Si bien hay una gran mayoría de usuarios acostumbrados a las compras online, más de la mitad de los participantes nunca han formalizado la compra en supermercados online y, en caso de hacerlo, ha sido por factores de fuerza mayor como problemas de movilidad o riesgo de contagio COVID. Los principales motivos por los que se descarta la compra online es la imposibilidad de palpar u oler los productos físicamente y el alto coste de envío, sin embargo, valoran la comodidad que les ofrece el evitar el desplazamiento y no cargar con la compra hasta el domicilio, siendo estos los motivos por los que escogerían el método online.

Aunque aún no tenemos las tecnologías para poder oler y palpar productos desde nuestras casas, con una buena campaña publicitaria podríamos empezar a modificar los hábitos de consumo y potenciar la compra online, si bien es un recorrido a largo plazo, las costumbres de oler y palpar, poco a poco van cambiando, sobre todo tras la influencia del COVID, donde para evitar contagios tratamos de tocar únicamente el producto que vayamos a llevarnos y el olfato queda en un segundo plano con el uso de las mascarillas. Asimismo, potenciando la comodidad de tener todo en casa sin necesidad de desplazamientos o cargas, podremos convertir los gastos de envío en un coste asumible por el confort que nos aporta.

Sin embargo, antes de llevar todo esto a cabo necesitamos un sitio web eficaz y sencillo. Tras los *tests* realizados, muchos usuarios se quejaban de la fatiga visual que les causaba la página web actual de Mercadona, con colores estridentes, una tipografía demasiado pequeña, demasiado texto y escasez de imágenes. El seguimiento ocular era desordenado en los primeros segundos, buscando una imagen o título en la que aferrarse, pero tras no encontrar puntos de referencia, el usuario se relega a comenzar por el inicio de la página leyendo el texto para poder ir descartando y encontrar lo que va buscando.

En el análisis a los principales competidores, hemos descubierto grandes aciertos que podemos aplicar a nuestra propuesta de mejora, como son el uso de las breadcrumbs para la guía y orientación del usuario en la web, la posibilidad de visualización de los productos sin previo inicio de sesión o registro y la facilidad de uso y navegación en los sitios webs, todo ello acompañado por un look and feel notablemente superior al que encontramos en Mercadona actualmente, destacable por los colores claros para no cansar la vista, el predominio de imágenes frente a texto y una tipografía adecuada que juega con los tamaños según la importancia del apartado.

Se destaca positivamente también la posibilidad de navegación por categorías más generales, algo imposible en Mercadona, con un exceso de subcategorías que, como demostraron los test de guerrilla, mareaba y perdía al usuario con determinados productos, además, uno de los puntos a favor de la compra física destacados en los resultados del cuestionario era la posibilidad de inspirarse y encontrar productos fuera de la lista previamente realizada, por lo que una navegación entre categorías generales puede ser altamente beneficiosa.

Tomando estos datos como referencia, nos adentramos en el siguiente punto: la propuesta de mejora.

## **8.- PROPUESTA MEJORA WEB**

Tras el análisis de la web actual, los problemas encontrados en ella y los aspectos positivos de la competencia, pasamos a realizar una propuesta de mejora en la web, un prototipo con el objetivo de hacerla más limpia e intuitiva para el usuario.

Para comenzar, es recomendable utilizar la técnica del *sketching*, con el fin de plantear los cambios que queremos hacer y organizar visualmente el resultado que queremos obtener, como lo definía Carreras Montoto, el *sketching* es la técnica de prototipado basada en *sketch*, boceto rápido e informal que se realiza en papel para transmitir una idea o concepto con rapidez y claridad. Es una forma eficaz de comenzar el prototipado de un sitio web, pues permite trabajar ágilmente con varias ideas y esquematizar las páginas.

Utilizaremos esta técnica para diseñar las tres pantallas esenciales: la de inicio, la de registro y la de pago. Tras su esquema manual, representamos en infografías la idea general que presentamos a continuación

### 8.1.- Pantalla de registro:

Actualmente, Mercadona exige acceder a la pantalla de registro antes que a la de inicio, que como ya comentamos, obstaculiza la navegación del usuario y dificulta la permanencia del mismo en una primera toma de contacto, por ello, en nuestra propuesta de web permitiremos al usuario visualizar los productos nada más entrar en la página. Podrá incluso añadir productos al carrito, pero tanto para guardarlos como lista, como para tramitar la compra, se exigirá el registro.

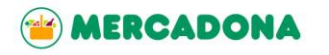

CORREO ELECTRÓNICO

CONTRASEÑA

CONFIRMAR CONTRASEÑA

SIGUIENTE

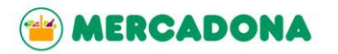

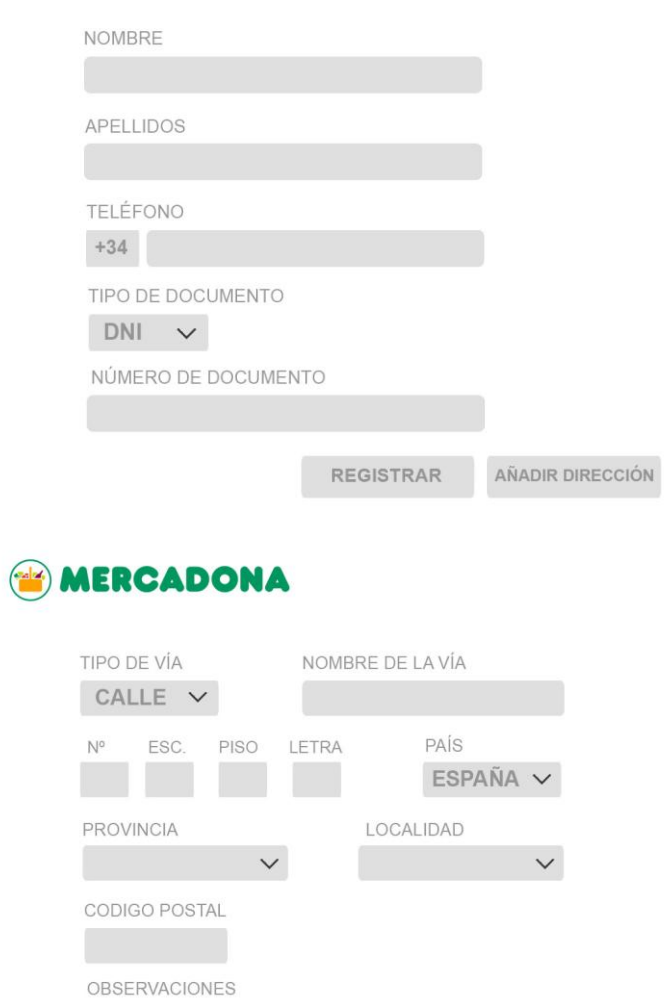

Imágenes 11, 12 y 13: Pantallas de registro. Fuente: Elaboración propia

REGISTRAR

Uno de los fallos destacados en la pantalla de registro actual de la web de Mercadona, es la gran cantidad de información en una sola pantalla, por eso utilizaremos un sistema parecido al de Carrefour, en el que distribuimos los campos a rellenar en tres pantallas, por lo que en el primer impacto visual haya menos información que completar y en no más de tres pantallas para tampoco cansar al usuario en el proceso.

En esta propuesta, lo primero que deberíamos aportar sería un correo electrónico y la contraseña que deseemos para el sitio web, así como la confirmación de la misma. Una vez escrito, pulsamos "siguiente" y nos llevará a cumplimentar los datos personales: nombre, apellidos, teléfono y DNI/NIF, CIF o NIE.

A continuación el usuario podrá terminar el registro y continuar con la compra o directamente rellenar los campos referentes a la dirección de entrega. Si desea omitir este paso, esta pantalla se desplegará en los últimos pasos de finalización de compra y se guardará como dirección habitual si el usuario no marca lo contrario.

En la pantalla de dirección, encontramos el desplegable de tipo de vía y país y pedimos que rellene manualmente el nombre de la vía, número y piso así como el código postal. Una vez relleno el apartado del código postal la provincia y localidad se autorrellenarán, pero el usuario podrá modificarla en caso de haber algún error de coincidencia. Incluimos por último un cuadro de observaciones para que se indique cualquier indicación extra que se considere necesaria o facilitadora para la ubicación del domicilio.

Toda esta información quedará guardada para evitar su repetición en cada compra, así mismo, la web tendrá mensajes personalizados con tu nombre tanto para recibirte en la web como una vez finalizada la compra incitando a volver una próxima vez.

### 8.2.- Pantalla de inicio:

Posición del logo: Este es uno de los puntos con menor modificación, lo mantendremos en la esquina superior izquierda, donde comienza el recorrido visual del usuario y donde está acostumbrado a encontrar esta información. Añadiremos la opción de inicio, anteriormente separada en la web, otorgando al usuario la posibilidad de volver a la página principal con tan solo hacer clic en el logo.

Buscador: Hemos unificado los dos buscadores que diferenciaban entre productos y marcas en una sola barra de búsqueda, donde aparecerán los productos relacionados con las palabras clave introducidas. Hemos modificado su posición, evitando clics erróneos por la cercanía con el logo y aumentando la visibilidad, ya que como vimos en el test de guerrilla, muchos usuarios tenían problemas para encontrar el buscador.

Acceso al perfil: Mediante un reconocido símbolo de usuario, podremos acceder a todo lo relacionado con nuestra cuenta, inicio y cierre de sesión, modificación de datos personales o de dirección, etc. Aquí aparecerá uno de los mensajes personalizados que comentábamos anteriormente, como el ejemplo "Bienvenido, Manuel"

Carrito de compra: Una vez se vayan añadiendo productos, en la imagen del carrito aparecerá la cantidad de artículos añadidos y el precio total del mismo, para que el usuario pueda ir llevando control en todo momento. Si nos posamos sin hacer clic, se nos desglosará el listado de productos que hemos agregado, y una vez hagamos clic nos dirigirá a la primera pantalla del proceso de pago que veremos más adelante.

Preguntas frecuentes: Aglutinaremos en un solo icono reconocible toda la información legal, manual de uso de la web y preguntas de los usuarios, eliminando gran parte de las secciones que ocupan el menú principal en la web actual de Mercadona. Con un sistema de preguntas y respuestas se dará solución a las dudas más comunes entre los usuarios. También se añadirán los datos de contacto por si queda alguna cuestión sin resolver.

Categorías: Aprovecharemos el espacio central de la página de inicio para mostrar *sliders* con selecciones de productos temporales y productos destacados para incentivar la compra. La selección de estos productos irá acorde con las búsquedas recientes o las últimas compras del usuario registrado. Si el usuario desea empezar su recorrido por la búsqueda por categorías, tan solo deberá hacer clic y aparecerá la última pantalla ilustrada en el sketch, donde podrá navegar entre las categorías, recordar el recorrido hecho entre ellas y filtrar los productos según diversos aspectos

*Look and Feel:* Hemos mantenido la gama cromática de la imagen corporativa, pero de manera menos agresiva. Tanto el verde (pantone 7732CP, HEX/HTML 007A3E o CMYK 89 0 96 30) como el naranja amarillento (pantone 1235U, HEX/HTML FFAE3B, CMYK 0 26 89 0) son colores fuertes y utilizados en exceso pueden provocar fatiga visual, por ello, sobre un fondo blanco, hemos coloreado los detalles como los iconos de perfil, carrito o preguntas frecuentes, así como los marcos para añadir productos o tramitar pedido. En cuanto a la tipografía, hemos agrandado un poco el tamaño para tener mayor legibilidad y combinado mayúsculas y minúsculas según la importancia del apartado.

*Breadcrumbs:* Con la gran cantidad de categorías y subcategorías que podemos encontrar en una web de alimentación, hemos añadido un recorrido entre las categorías para que el usuario no se pierda y pueda volver sobre sus pasos más fácilmente.

Selección y compra: Todos los productos aparecerán con el precio por unidad destacado y un botón para añadir al carrito. Una vez hagamos clic, este botón pasará a poner "producto añadido" con una X a su izquierda en caso de querer ser eliminado y los botones - y + a su derecha para reducir o añadir el número de unidades añadidas.

Para ilustrar todos estos cambios, he realizado una simulación con imágenes del resultado final de la web, que podemos ver a continuación y donde reflejamos todo lo explicado

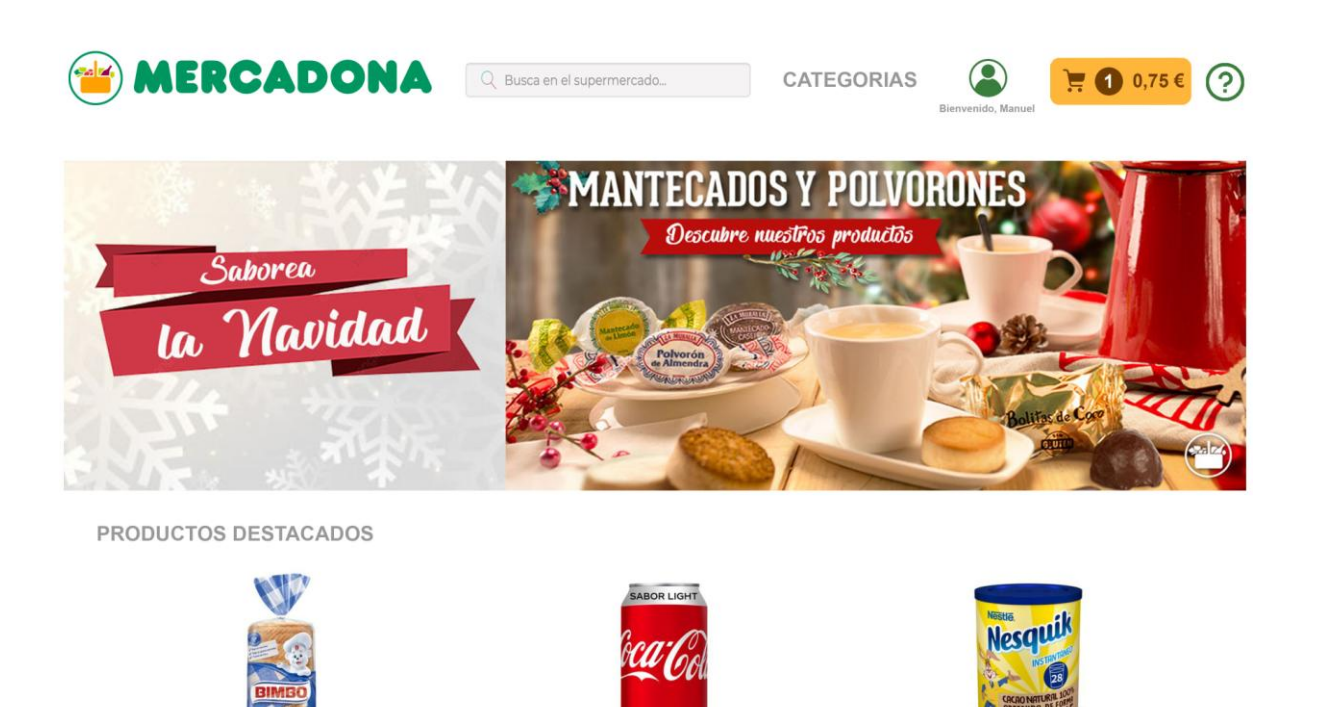

Refresco Coca-Cola Light Lata 330 ml

 $0,756$  /ud

 $\boxed{\otimes$  Producto añadido  $\rightarrow$  1 ud  $\rightarrow$ 

olde BIMBO Grande. 375 gi

1,00€ /ud

Añadir al carrito

Cacao soluble Nesquik Nestle. Lata 390 gr

2,49€ /ud

Añadir al carrito

Imagen 14: Propuesta pantalla de inicio. Fuente: Elaboración propia y www.twitter.com/mercadona

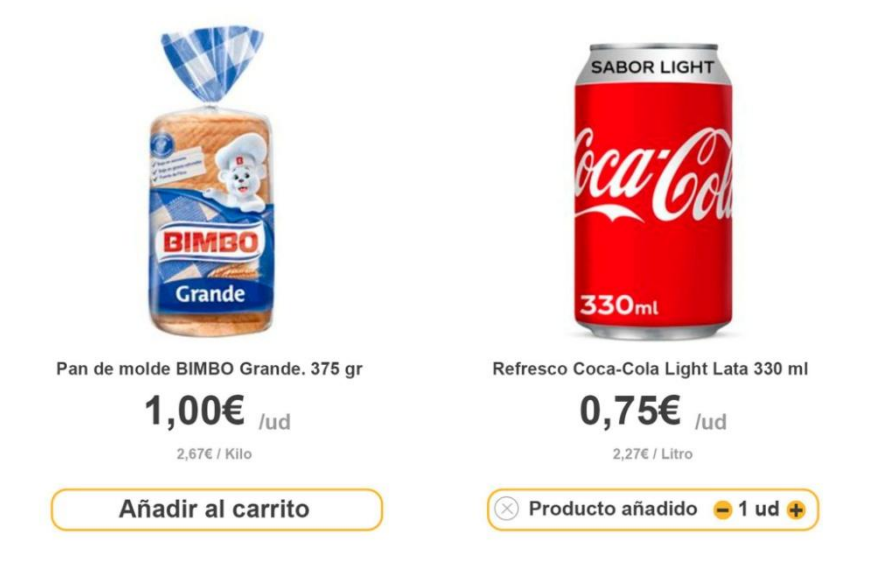

Imagen 15: Propuesta selección de productos. Fuente: Elaboración propia

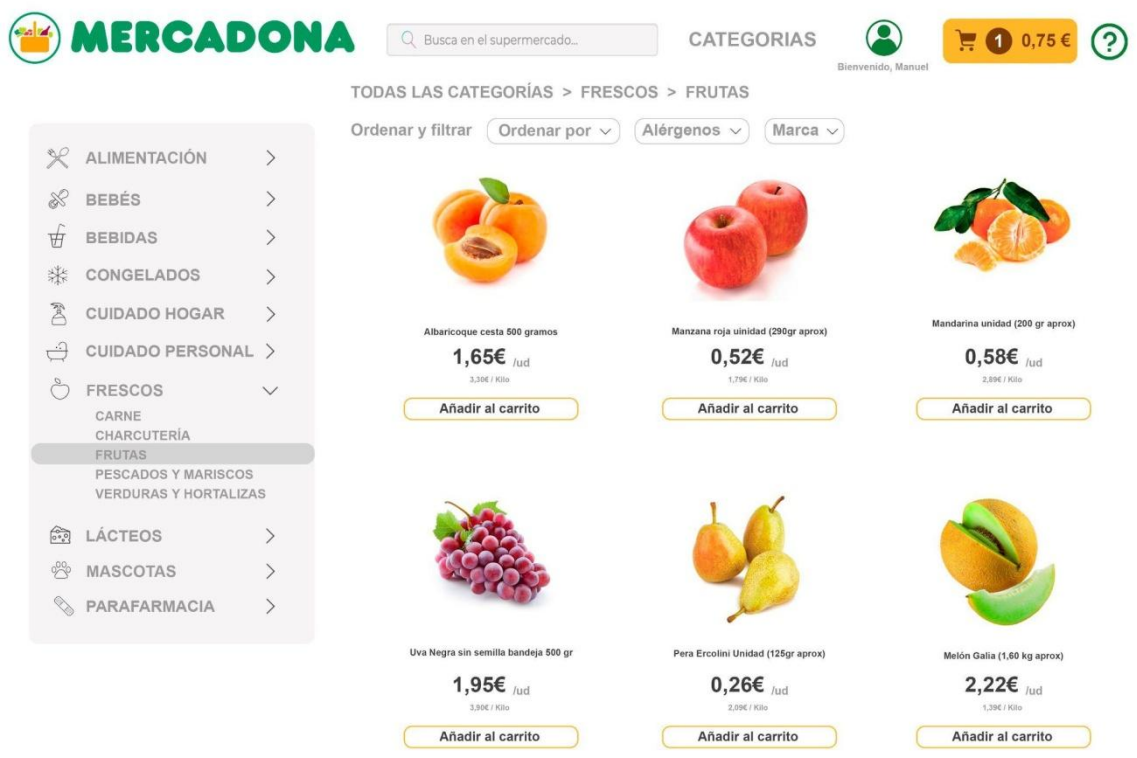

Imagen 16: Propuesta pantalla de compra por categorías. Fuente: Elaboración propia

## 8.3.- Pantalla de pago:

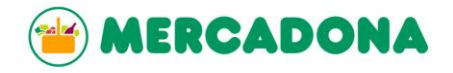

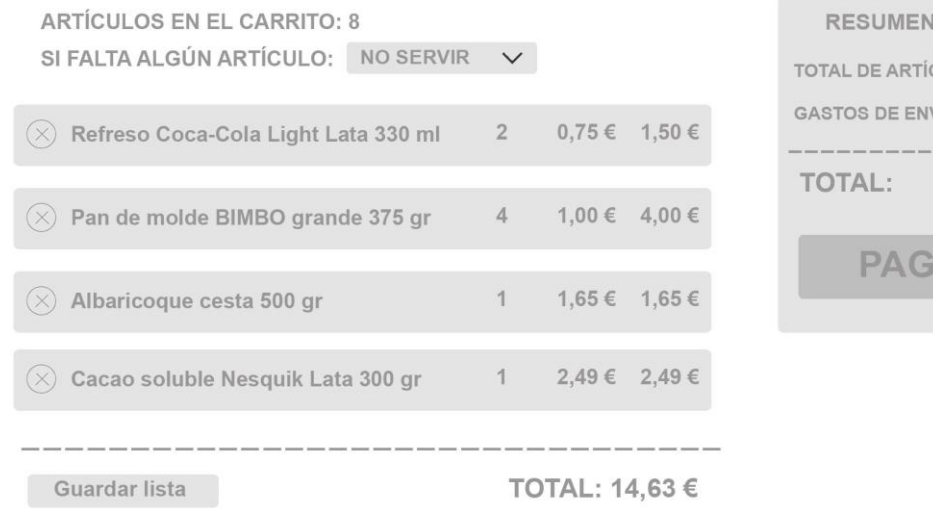

**TICKET** CULOS:  $9,64 \in$  $VIO: 4,99 €$ 14,63 € AR

Imagen 17: Propuesta pantalla de pago. Fuente: Elaboración propia

Una vez el usuario decida finalizar la compra, puede hacer clic sobre el icono del carrito del menú horizontal en la parte superior en la pantalla de inicio, que le redirigirá a una primera pantalla con el resumen de su compra, como vemos en la imagen anterior.

Aquí se nos indica en primer lugar el número de artículos total añadido y un desplegable para seleccionar qué hacer en caso de faltar algún producto. Continuamos con las opciones que permite Mercadona: sustituir por un producto similar de diferente marca o tamaño o no servir. En Dia incluían la opción "llamar para consultar" también recomendable para añadir, pero es una decisión pertinente al grupo empresarial. A continuación aparecerá el listado de productos añadidos con una X a la derecha del nombre del producto para poder eliminarlo del carrito, el número de unidades, con la opción de añadir o disminuir cantidad, el precio por unidad y el precio total de ese producto por las unidades adquiridas.

Al finalizar el listado de productos, se nos ofrece la opción de guardar lista para una futura compra y la suma total del importe.

A la derecha tenemos un resumen del ticket para una visión más rápida y sencilla del total que vamos a gastar y evitando la revisión del listado de productos si el cliente así lo desea. Aquí incluimos el desglose del importe total por el precio de los artículos, el ahorro que consigue por promociones o descuentos internos de la web, así como la opción de incluir algún código promocional, y los gastos de envío y servicio. En una fuente algo mayor pondremos el total del importe tras reducir descuentos y sumar gastos de servicio y el botón "pagar" para proceder al pago.

Una vez pulsemos dicho botón, nos aparecerá la pantalla para la elección de fecha y hora de entrega, bastante sencilla y con una organización similar a la usada anteriormente pero con un par de soluciones a antiguos problemas:

| <b>DATOS DEL PEDIDO</b> |                              |                      |                             |                                |                             |                              |                             |  |  |  |  |
|-------------------------|------------------------------|----------------------|-----------------------------|--------------------------------|-----------------------------|------------------------------|-----------------------------|--|--|--|--|
| <b>Horas/Dias</b>       | <b>Viernes</b><br>13-08-2021 | Sábado<br>14-08-2021 | <b>Martes</b><br>17-08-2021 | <b>Miércoles</b><br>18-08-2021 | <b>Jueves</b><br>19-08-2021 | <b>Viernes</b><br>20-08-2021 | <b>Sábado</b><br>21-08-2021 |  |  |  |  |
| 09:00-11:00             | <b>Sin Servicio</b>          | Libre                | <b>Completo</b>             | Libre                          | Libre                       | Libre                        | Libre                       |  |  |  |  |
| 12:00-14:00             | <b>Sin Servicio</b>          | Libre.               | Libre                       | Libre                          | Libre                       | Libre                        | Libre                       |  |  |  |  |
| 15:00-17:00             | Libre                        | <b>Libre</b>         | Libre                       | Libre                          | Libre                       | Libre                        | Libre                       |  |  |  |  |
| 18:00-20:00             | Libre                        | <b>Libre</b>         | Libre                       | Libre.                         | <b>Libre</b>                | Libre                        | Libre                       |  |  |  |  |
| Libre                   |                              | <b>Completo</b>      | <b>Sin Servicio</b>         |                                | Seleccionado                |                              |                             |  |  |  |  |

Imagen 18: Selección de horarios de entrega. Fuente: www.mercadona.es

Como vemos, actualmente Mercadona tiene franjas horarias no cubiertas por un error en la disposición, poniendo los tramos de 9:00 a 11:00 y el siguiente de 12:00 a 14:00. Además, incluye una guía de colores demasiado extensa. En este nuevo diseño, pondremos cuadros con un tono verde claro que ponga "disponible" y en rojo con el escrito "no disponible", colores fácilmente identificables y reforzados por el texto. Una vez el cliente seleccione una franja, el recuadro pasará a ser un tono de verde algo más oscuro para que se identifique como marcado y podremos pulsar "Confirmar" para continuar con la última parte del proceso.

Finalmente, en la pantalla de pago se recuerda la dirección de entrega, fecha y hora seleccionadas con un pequeño botón para su posible modificación, a la derecha volvemos a recordar el resumen del ticket para ver el precio final a pagar y en la selección de método de pago, las opciones disponibles.

Una vez seleccionada la forma de pago, se abrirá una pestaña emergente de la plataforma seleccionada para rellenar los datos de la tarjeta o cuenta de pago, como funcionan gran parte de los servicios online y nuestros competidores.

Una vez hayamos hecho clic en pagar en dicha pestaña, se cerrará automáticamente y nos aparecerá una pantalla validando nuestra compra, con un mensaje de confirmación de compra, donde se agradece la confianza y confirma los datos elegidos y una selección de productos en oferta o similares a los ya adquiridos con el botón "añadir a mi lista", incitando al usuario a seguir en la página o descubrir productos que puede desear para su próxima compra.

Con todo ello, en la web encontraríamos diversas formas de navegación: jerárquica, como vemos en el despliegue de categorías, secuencial, como en el proceso de pago y registro, persistente debido a la parte superior que se mantiene fija durante todo el recorrido, de búsqueda con el buscador central y suplementaria con ejemplos como las *breadcrumbs* que nos ayudan a ser guiados por el recorrido ya realizado.

## **9.- CONCLUSIONES**

Tras la investigación y análisis realizados para la ejecución de este trabajo, queda patente la suma importancia de la usabilidad web y el diseño orientado a cumplir las necesidades del usuario.

La web actual de Mercadona provoca, en general, una opinión negativa y rechazo en el usuario, debido a sus brutos acabados, estridentes colores, complejos formularios y escasa visibilidad. Uno de los mayores errores es la falta de imágenes de los productos, algo indispensable hoy por hoy. Por todo ello y tras el análisis de sus principales competidores, Mercadona se encuentra en una clara inferioridad en el terreno online, que como mencionábamos en la introducción, cada vez tiene mayor relevancia.

Todo ello además, influye negativamente en la imagen corporativa de Mercadona, mermando la confianza y percepción global del usuario hacia la marca.

Con la propuesta sugerida, se toma al usuario como punto de referencia, enfocando el diseño a sus necesidades y objetivos. Hemos eliminado los principales focos de rechazo y solucionado los problemas destacados con el fin de facilitar y acomodar su navegación por el sitio web, así como hacerlo atractivo para estimular la permanencia y compra en el mismo.

En definitiva, demostramos que la usabilidad y diseño web son primordiales y deben estar siempre dirigidos a satisfacer al usuario final. No podemos centrarnos en la presencia física y dejar a un lado nuestra presencia online, ambos entornos se retroalimentan y complementan y actualmente el mundo digital es una pieza indispensable en la vida del consumidor.

## **10.- BIBLIOGRAFÍA Y REFERENCIAS**

Europa press. (2018, 19 septiembre). El sector alimentario, la categoría con menos demanda «online» en España, solo del 17%. europapress.es. [https://www.europapress.es/economia/noticia-sector-alimentario-categoria-menos](https://www.europapress.es/economia/noticia-sector-alimentario-categoria-menos-demanda-online-espana-solo-17-20180919125217.html)[demanda-online-espana-solo-17-20180919125217.html](https://www.europapress.es/economia/noticia-sector-alimentario-categoria-menos-demanda-online-espana-solo-17-20180919125217.html)

Medina, M. Á. (2020, 13 junio). El consumidor tras el coronavirus. EL PAÍS. [https://elpais.com/sociedad/2020-06-12/el-consumidor-tras-el-coronavirus-mas](https://elpais.com/sociedad/2020-06-12/el-consumidor-tras-el-coronavirus-mas-compras-por-internet-y-menos-ropa.html)[compras-por-internet-y-menos-ropa.html](https://elpais.com/sociedad/2020-06-12/el-consumidor-tras-el-coronavirus-mas-compras-por-internet-y-menos-ropa.html)

Montero, H. Y. (2002, 1 noviembre). *Introducción a la Usabilidad*. Nosolousabilidad. [http://www.nosolousabilidad.com/articulos/introduccion\\_usabilidad.htm](http://www.nosolousabilidad.com/articulos/introduccion_usabilidad.htm)

García, J. M. B. (2020, 22 septiembre). Usabilidad vs. accesibilidad web, dos conceptos que no son lo mismo. Blog de arsys.es. [https://www.arsys.es/blog/programacion/diseno-web/usabilidad-vs](https://www.arsys.es/blog/programacion/diseno-web/usabilidad-vs-accesibilidad/#:%7E:text=accesibilidad%20web%2C%20dos%20conceptos%20que%20no%20son%20lo%20mismo,-Publicado%20el%2008&text=Para%20comenzar%2C%20diremos%20que%20la,universal%20a%20una%20p%C3%A1gina%20web.)[accesibilidad/#:%7E:text=accesibilidad%20web%2C%20dos%20conceptos%20que%2](https://www.arsys.es/blog/programacion/diseno-web/usabilidad-vs-accesibilidad/#:%7E:text=accesibilidad%20web%2C%20dos%20conceptos%20que%20no%20son%20lo%20mismo,-Publicado%20el%2008&text=Para%20comenzar%2C%20diremos%20que%20la,universal%20a%20una%20p%C3%A1gina%20web.) [0no%20son%20lo%20mismo,-](https://www.arsys.es/blog/programacion/diseno-web/usabilidad-vs-accesibilidad/#:%7E:text=accesibilidad%20web%2C%20dos%20conceptos%20que%20no%20son%20lo%20mismo,-Publicado%20el%2008&text=Para%20comenzar%2C%20diremos%20que%20la,universal%20a%20una%20p%C3%A1gina%20web.) [Publicado%20el%2008&text=Para%20comenzar%2C%20diremos%20que%20la,unive](https://www.arsys.es/blog/programacion/diseno-web/usabilidad-vs-accesibilidad/#:%7E:text=accesibilidad%20web%2C%20dos%20conceptos%20que%20no%20son%20lo%20mismo,-Publicado%20el%2008&text=Para%20comenzar%2C%20diremos%20que%20la,universal%20a%20una%20p%C3%A1gina%20web.)

[rsal%20a%20una%20p%C3%A1gina%20web.](https://www.arsys.es/blog/programacion/diseno-web/usabilidad-vs-accesibilidad/#:%7E:text=accesibilidad%20web%2C%20dos%20conceptos%20que%20no%20son%20lo%20mismo,-Publicado%20el%2008&text=Para%20comenzar%2C%20diremos%20que%20la,universal%20a%20una%20p%C3%A1gina%20web.)

Neoland (2018, 23 julio). ¿Qué es el diseño UX/UI? Neoland. <https://www.neoland.es/blog/que-es-el-ux-ui-design>

Prado, J. A. (2020, 19 enero). La Arquitectura de Información Web y sus tipos. UXABLES | Blog. [http://www.uxables.com/diseno-ux-ui/la-arquitectura-de-informacion](http://www.uxables.com/diseno-ux-ui/la-arquitectura-de-informacion-web-y-sus-tipos/)[web-y-sus-tipos/](http://www.uxables.com/diseno-ux-ui/la-arquitectura-de-informacion-web-y-sus-tipos/)

León, R. R. (2005, 25 abril). La Arquitectura de la Información y las Ciencias de la Información. No Solo Usabilidad. [http://www.nosolousabilidad.com/articulos/ai\\_cc\\_informacion.htm](http://www.nosolousabilidad.com/articulos/ai_cc_informacion.htm)

Publicado por: Andrea Cantú. (2017, 6 febrero). Qué es: Arquitectura de Información (IA). Andrea Cantú.<https://blog.acantu.com/que-es-arquitectura-informacion/>

Granollers, T. (2014, 19 agosto). Medida de las prestaciones. Curso de Interacción Persona-Ordenador.<https://mpiua.invid.udl.cat/medida-de-las-prestaciones/>

Galiana, P. (2021, 16 abril). Qué es el Test A/B y cómo se hace. Thinking for Innovation.<https://www.iebschool.com/blog/que-es-el-test-a-b-analitica-usabilidad/>

Carreras Montoto, O. (2016, en línea): "Glosario de usabilidad y accesibilidad web" recuperado de: [http://www.usableyaccesible.com/recurso\\_glosario.php](http://www.usableyaccesible.com/recurso_glosario.php)

Nielsen, J. (1994, 24 abril). 10 Usability Heuristics for User Interface Design. Nielsen Norman Group.<https://www.nngroup.com/articles/ten-usability-heuristics/>

Busquets, C. (2020, 13 noviembre). Tree test y cómo puede mejorar la usabilidad. uiFromMars.<https://www.uifrommars.com/que-es-tree-test/>

Granollers, T. (2014, 19 agosto). Pensando en voz alta (Thinking Aloud). Curso de Interacción Persona-Ordenador. [https://mpiua.invid.udl.cat/pensando-en-voz-alta](https://mpiua.invid.udl.cat/pensando-en-voz-alta-thinking-aloud/)[thinking-aloud/](https://mpiua.invid.udl.cat/pensando-en-voz-alta-thinking-aloud/)

Carreras Montoto, O. (2012, 15 marzo). Estándares formales de usabilidad y su aplicación práctica en una evaluación heurística. Usable Accesible Olga Carreras. [https://olgacarreras.blogspot.com/2012/03/estandares-formales-de-usabilidad-y](https://olgacarreras.blogspot.com/2012/03/estandares-formales-de-usabilidad-y-su.html)[su.html](https://olgacarreras.blogspot.com/2012/03/estandares-formales-de-usabilidad-y-su.html)

Ferrer, T. (2019, 21 noviembre). Tests de usuarios de guerrilla. Tres Puntos. [https://trespuntoscomunicacion.es/tipsuxui/tests-de-usuarios-de](https://trespuntoscomunicacion.es/tipsuxui/tests-de-usuarios-de-guerrilla/#:%7E:text=El%20test%20de%20usuarios%20de,durante%20un%20par%20de%20minutos%E2%80%9D)[guerrilla/#:%7E:text=El%20test%20de%20usuarios%20de,durante%20un%20par%20d](https://trespuntoscomunicacion.es/tipsuxui/tests-de-usuarios-de-guerrilla/#:%7E:text=El%20test%20de%20usuarios%20de,durante%20un%20par%20de%20minutos%E2%80%9D) [e%20minutos%E2%80%9D](https://trespuntoscomunicacion.es/tipsuxui/tests-de-usuarios-de-guerrilla/#:%7E:text=El%20test%20de%20usuarios%20de,durante%20un%20par%20de%20minutos%E2%80%9D)

Zubialde, C. (2018, 13 octubre). La alimentación sigue siendo el sector con menos demanda online. Información Logística. [https://informacionlogistica.com/la](https://informacionlogistica.com/la-alimentacion-sigue-siendo-el-sector-con-menos-demanda-online/)[alimentacion-sigue-siendo-el-sector-con-menos-demanda-online/](https://informacionlogistica.com/la-alimentacion-sigue-siendo-el-sector-con-menos-demanda-online/)

Montesino-Espartero, D. G. (2021, 7 julio). Ecommerce España 2021: situación actual y evolución. Todas las claves para llegar a Ecommerce rentable. <https://ecommercerentable.es/ecommerce-espana-2021/>

Sobrino, R. (2020, 5 mayo). Los españoles pierden el miedo a comprar productos frescos online y el canal crece un 87% durante la crisis. Cinco Días. [https://cincodias.elpais.com/cincodias/2020/05/05/economia/1588679387\\_985470.html](https://cincodias.elpais.com/cincodias/2020/05/05/economia/1588679387_985470.html)

## **11.- ANEXOS**

## 11.1.- Resultados del cuestionario

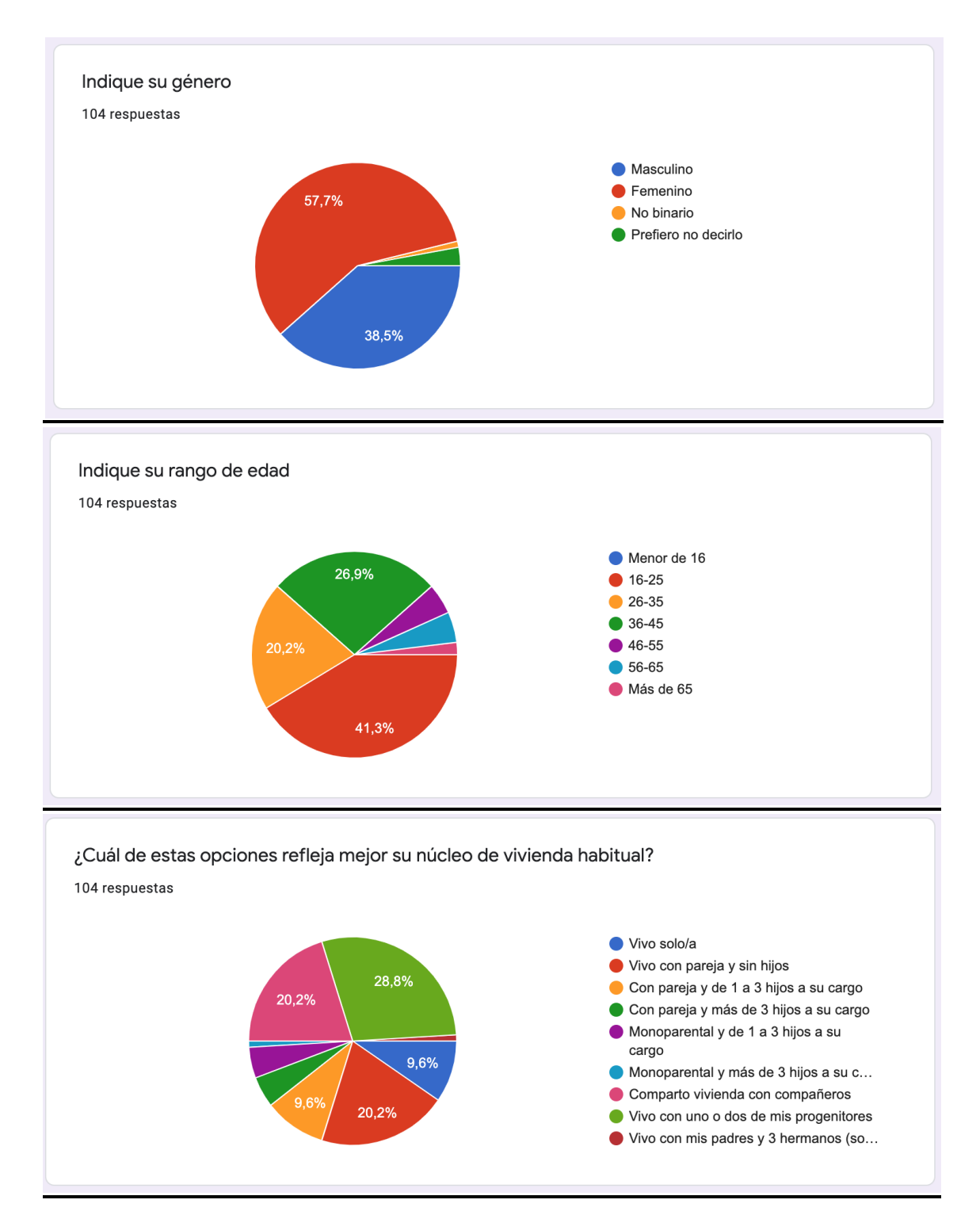

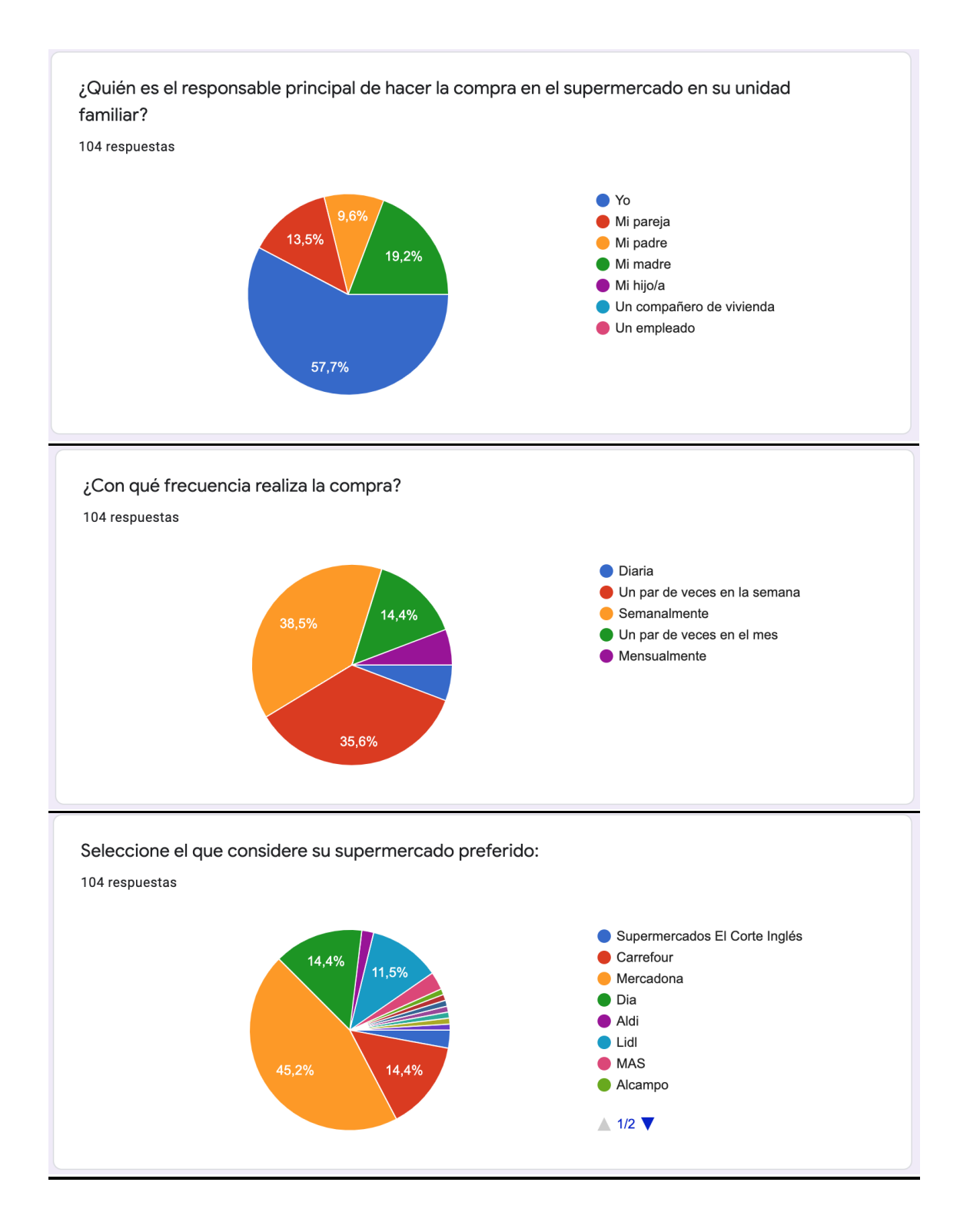

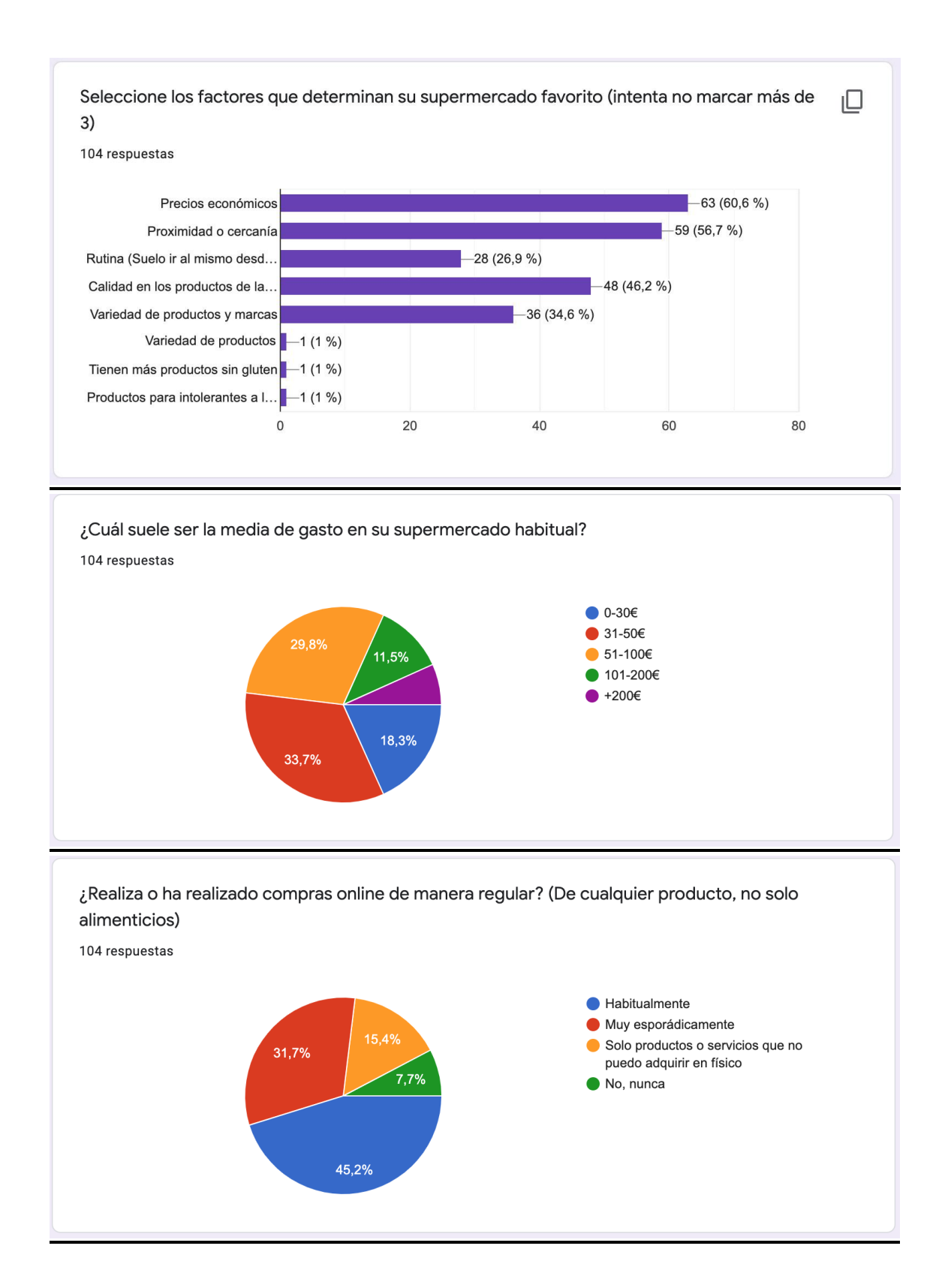

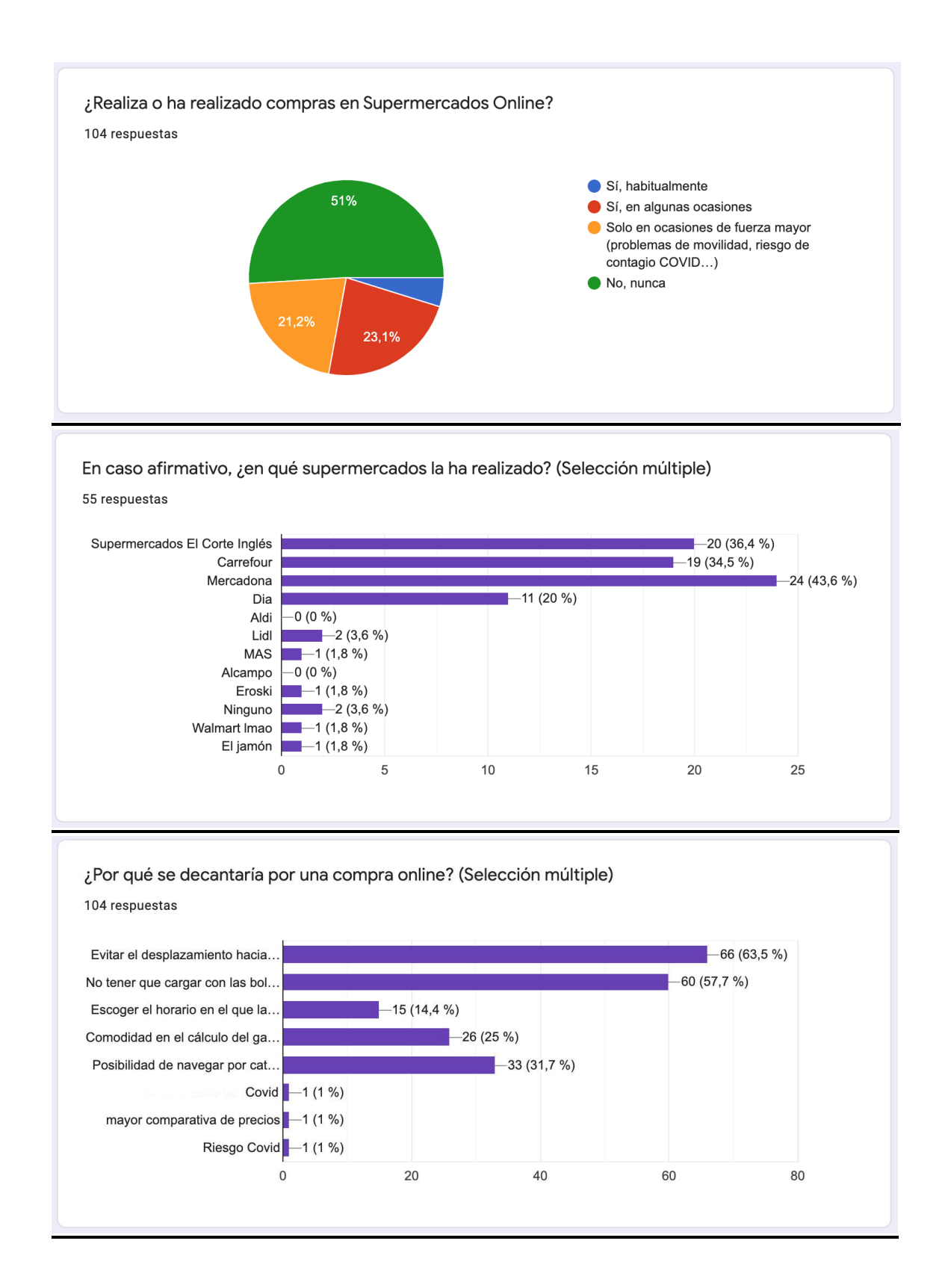

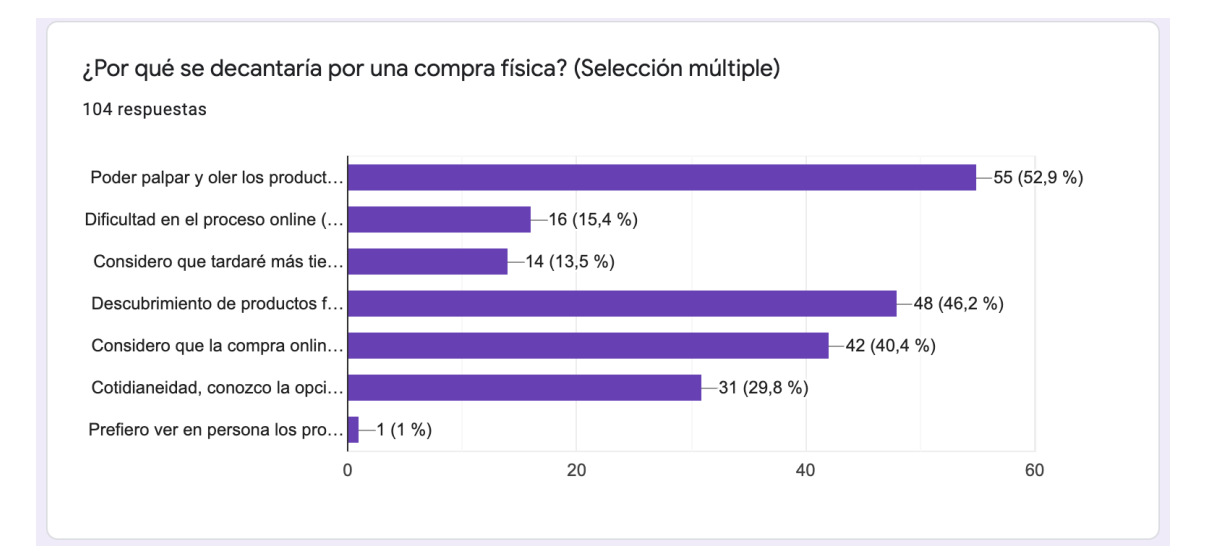

¡Listo! Si hay algo más que quieras añadir que creas que me puede ayudar, este es tu huequecito. ¡¡Muchas gracias!!

3 respuestas

No suelo comprar en el supermercado del corte inglés, pero me encanta ir. Considero que el único sitio donde siento "la experiencia de compra" es allí. Me encantan los diferentes puestos y secciones que tiene. Una página web que fuera más atractiva e ilustrativa mostrando imagenes de los productos podría hacer que me planteara la compra online. Quizás un simulador como si estuvieras en el supermercado para recorrer las calles y no olvidar productos. también podría ayudar.

Voy donde tenga más opciones veganas como lo del Mercadona y Carrefourla pero la fruta y verdura nunca la compro en supermercados, la compro en la frutería de mi barrio

si la compra online se pudieran poner filtros para personas intolerantes a la lactosa o al gluten me facilitaría ya que en casa somos 5 y cada uno de su padre y de su madre

### 11.2.- Resultados de los *tests* de guerrilla

**Perfil 1**: María Cinta López **Género**: Femenino **Edad**: 58 **Ocupación:** Administrativa

**Experiencia en compra online**: 3/5. Ha comprado artículos de gran valor y ha realizado compras en grandes distribuidores online como Amazon o suscripciones online, pero se muestra reticente a la compra de algunos productos como ropa o a marcas poco conocidas.

**Predisposición a la compra en supermercados online**: 2/5. De primeras no se lo plantea, pero cuando lo ha utilizado por necesidad ha tenido mala experiencia en el caso de Mercadona que era el supermercado que le daba confianza para comprar online. Reconoce que si fuera más sencillo, lo habría hecho más, sobre todo durante la cuarentena.

#### **Tareas a realizar (desde ordenador)**:

1.- Buscar la página web de Mercadona: 3/5 "Sale lo primero al buscar Mercadona, pero si le doy a lo de compra online, no hace nada, tengo que poner el código postal para acceder al supermercado"

2.- Darse de alta como nuevo usuario: 3/5 "La letra es un poco pequeña y me ha costado entender cómo poner la dirección y el teléfono"

3.- Añade el siguiente listado de productos: 2/5 Pierde bastante tiempo buscando las categorías, hay cierto nivel de frustración en el detergente al encontrarse tantas subcategorías y no poder llegar rápidamente al listado de productos. Manifiesta queja por la letra pequeña y la cantidad de texto.

Al usuario solo se le dan los artículos subrayados, sin el recorrido, para comprobar si lo hace correctamente.

- Malla de 1kg de patatas: Frutas y verduras > Verduras > Patatas, cebollas, ajo y yuca > Patata guarnición malla 1 kg
- Detergente: Droguería > Detergente lavado a máquina > Líquido
- Pan de molde: Horno y bollería > Pan > Molde > Blanco

En este caso, el usuario ha hecho clic correctamente las categorías necesarias, pero lo ha hecho con mucho detenimiento y demora, probablemente haya influido el sentirse examinado y querer hacerlo correctamente.

4.- Añadir otra unidad a la cesta de la compra: 5/5 "Añadir otro producto es fácil en el ticket y en el listado de productos, pero para añadirlo al carrito me ha costado un poco entender el símbolo"

5.- Pagar y elegir entrega: 3/5 Tiene dudas, hace clic en "ampliar ticket" por error. Una vez introduce los datos de pago, no está segura de dónde debe hacer clic para pagar, intuye que es "formalizar pedido" pero consulta antes, se le ve bastante insegura.

**Perfil 2**: Paula Barros **Género**: Femenino **Edad**: 26 **Ocupación:** Estudiante

**Experiencia en compra online**: 5/5. Está acostumbrada a las compras online. Ha utilizado tanto los portales más conocidos como compras por páginas menos conocidas, realizado pedidos de larga duración en la entrega al ser enviados desde países asiáticos y portales de compra de segunda mano con frecuencia. Dice que no hay ningún sector que haya excluido

**Predisposición a la compra en supermercados online**: 3/5. Comenta que es reticente por no poder saber el estado de maduración de fruta y verdura, comenta que necesita oler y palpar para cerciorarse.

#### **Tareas a realizar (desde** *smartphone***)**:

1.- Buscar la página web de Mercadona: 4/5 "Aparece la primera al buscarla en Google, pero un poco rollo lo del código postal"

2.- Darse de alta como nuevo usuario: 1/5 "Se ve feísimo, hay que ampliar mucho la pantalla para poder ver cada apartado y al rellenar a dirección se me abre otra pestaña y encima tengo que seleccionarla dos veces"

3.- Añade el siguiente listado de productos: 2/5 "Tiene demasiadas categorías y es difícil distinguirlas al ser un texto pequeño y tan seguido". En el caso del pollo, Paula acude al buscador para ver imágenes copiando el nombre de los productos, no está segura de lo que estaba seleccionando y echa en falta las imágenes.

- Yogur de fresa: Lácteos, bebidas y postres vegetales > Yogures > Sabores y enriquecidos
- Leche desnatada (1 Litro): Lácteos, bebidas y postres vegetales > Básica > Desnatada
- Filetes de pollo: Carnes > Aves > Pollo.

4.- Añadir otra unidad a la cesta de la compra: 5/5 "Muy sencillo"

5.- Pagar y elegir entrega: 4/5 "Se entiende bien, aunque el diseño es bastante malo. Me gustaría que dieran la opción de PayPal"

**Perfil 3**: Jorge Rodríguez **Género**: Masculino **Edad**: 37 **Ocupación:** Carpintero

**Experiencia en compra online**: 3/5 compra solo por necesidad, no suele navegar en portales de venta por gusto como haría en una tienda física, solo acude cuando tiene una necesidad concreta.

**Predisposición a la compra en supermercados online**: 2/5 afirma que le gusta la experiencia de compra, recorrer el supermercado e inspirarse en los productos que ve en las estanterías

#### **Tareas a realizar (desde ordenador)**:

1.- Buscar la página web de Mercadona: 5/5 "Es fácil, solo tienes que buscar Mercadona"

2.- Darse de alta como nuevo usuario: 3/5 "Es un poco incómodo y está como desordenada ¿no?"

3.- Añade el siguiente listado de productos: 4/5 Presenta algunas dudas en la sección de cereales, puesto que aparecían las opciones "barritas de cereales, especialidades y para toda la familia" y eligió la categoría por descarte.

- Cereales de chocolate: Alimentación > Cereales > Para toda la familia
- Docena de huevos: Huevos
- Atún en lata: Alimentación > Conservas de pescado > Atún

4.- Añadir otra unidad a la cesta de la compra: 5/5 Efectúa la tarea sin problemas.

5.- Pagar y elegir entrega: 4/5 "Es fácil si le dedicas tiempo a leer, hay demasiada información junta, rápido desde luego no es"

**Perfil 4**: Alberto Baeza **Género**: Masculino **Edad**: 33 **Ocupación:** Informático

**Experiencia en compra online**: 5/5, muy acostumbrado, comenta que casi ha eliminado las tiendas físicas de su día a día, a excepción de supermercados, estancos y farmacias.

**Predisposición a la compra en supermercados online**: 3/5, alguna vez lo ha hecho, pero cuando le hace falta ir a comprar, nunca piensa en la opción online, tiene demasiado integrada la acción de ir a la compra física"

#### **Tareas a realizar (desde** *tablet***)**:

1.- Buscar la página web de Mercadona: 4/5 "Bien, aparece rápido pero pensé que al deslizar para abajo me saldrían los productos"

2.- Darse de alta como nuevo usuario: 3/5 "No me gusta tener que poner mi DNI online y el diseño es bastante mejorable"

3.- Añade el siguiente listado de productos: 3/5 Protesta por el exceso de categorías. En el producto gel de ducha, primero hace clic en "productos corporales" porque se saltó la categoría "baño" al haber demasiado texto y poca separación entre categorías

- Gel de ducha: Perfumería > Baño > Gel de baño
- Azúcar blanca (1 kilo): Alimentación > Azúcar y edulcorantes
- Pienso para perros: Mascotas > Perros > Alimentos > Seco

4.- Añadir otra unidad a la cesta de la compra: 4/5 "Es sencillo, pero no entiendo porqué está duplicado" (aparece en el mismo producto y en el ticket)

5.- Pagar y elegir entrega: 4/5 "Deberían poner una página más sencilla, con menos texto y el icono de pagar o proceder al pago como tal"

**Perfil 5**: Luisa Berlanga **Género**: Femenino **Edad**: 41 **Ocupación:** Enfermera

**Experiencia en compra online**: 2/5 solo ha comprado en amazon y no en demasiadas ocasiones.

**Predisposición a la compra en supermercados online**: 1/5 no cree encontrar los mismos productos y le gusta hacer el recorrido por los pasillos para ver lo que necesita

#### **Tareas a realizar (desde ordenador)**:

1.- Buscar la página web de Mercadona: 5/5 "Solo he tenido que ponerla en el buscador"

2.- Darse de alta como nuevo usuario: 3/5 "¿Por qué ponen la letra tan chica? Hay que rellenar muchas cosas"

3.- Añade el siguiente listado de productos: 3/5 Demora demasiado tiempo. Tuvo problemas en encontrar la categoría para el orégano y una vez dentro de la categoría, no vio que había varias páginas con productos, pensó que en una misma página le pondrían el listado total de los productos disponibles.

- Pañales: Bebés > Pañales
- Orégano: Alimentación > Aliños y complementos > Especias
- Lentejas (1 kilo): Arroz y legumbres > Legumbres secas

4.- Añadir otra unidad a la cesta de la compra: 4/5 "Entiendo el símbolo de añadir al carrito porque al poner el ratón encima lo indica y en el inicio de la columna, pero el icono es poco reconocible"

5.- Pagar y elegir entrega: 3/5 Recorre con el ratón los distintos iconos hasta que encuentra "formalizar" y hace clic. La siguiente pantalla la ve complicada, no encuentra el botón "pagar" (ya que es "enviar pedido")